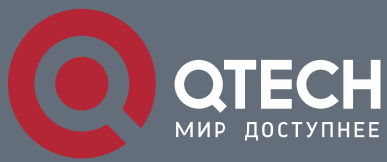

**OSPFV3 CONFIGURATION COMMANDS**

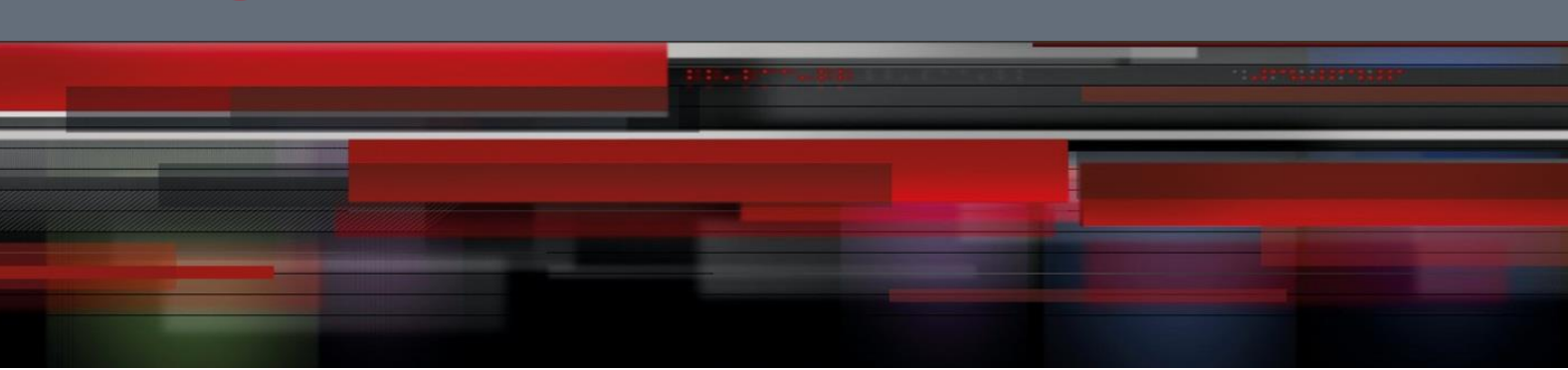

# **OSPFv3 Configuration Commands**

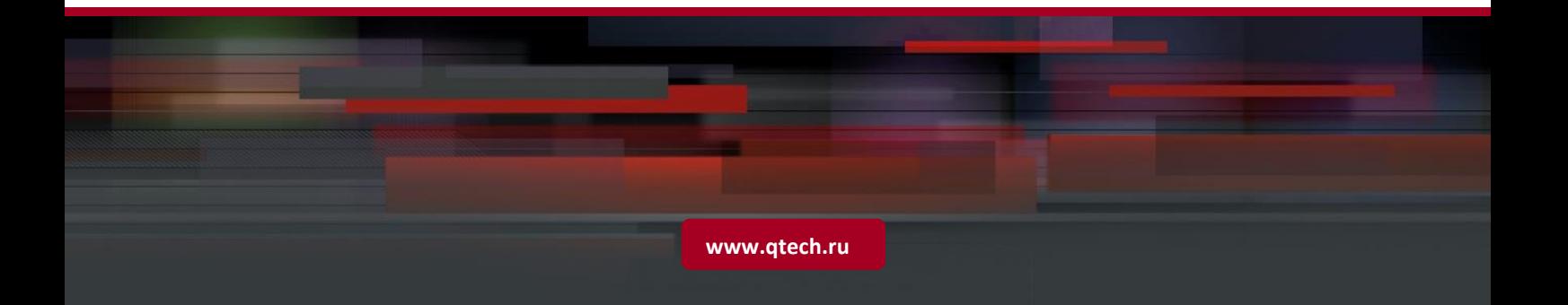

## Table of contents

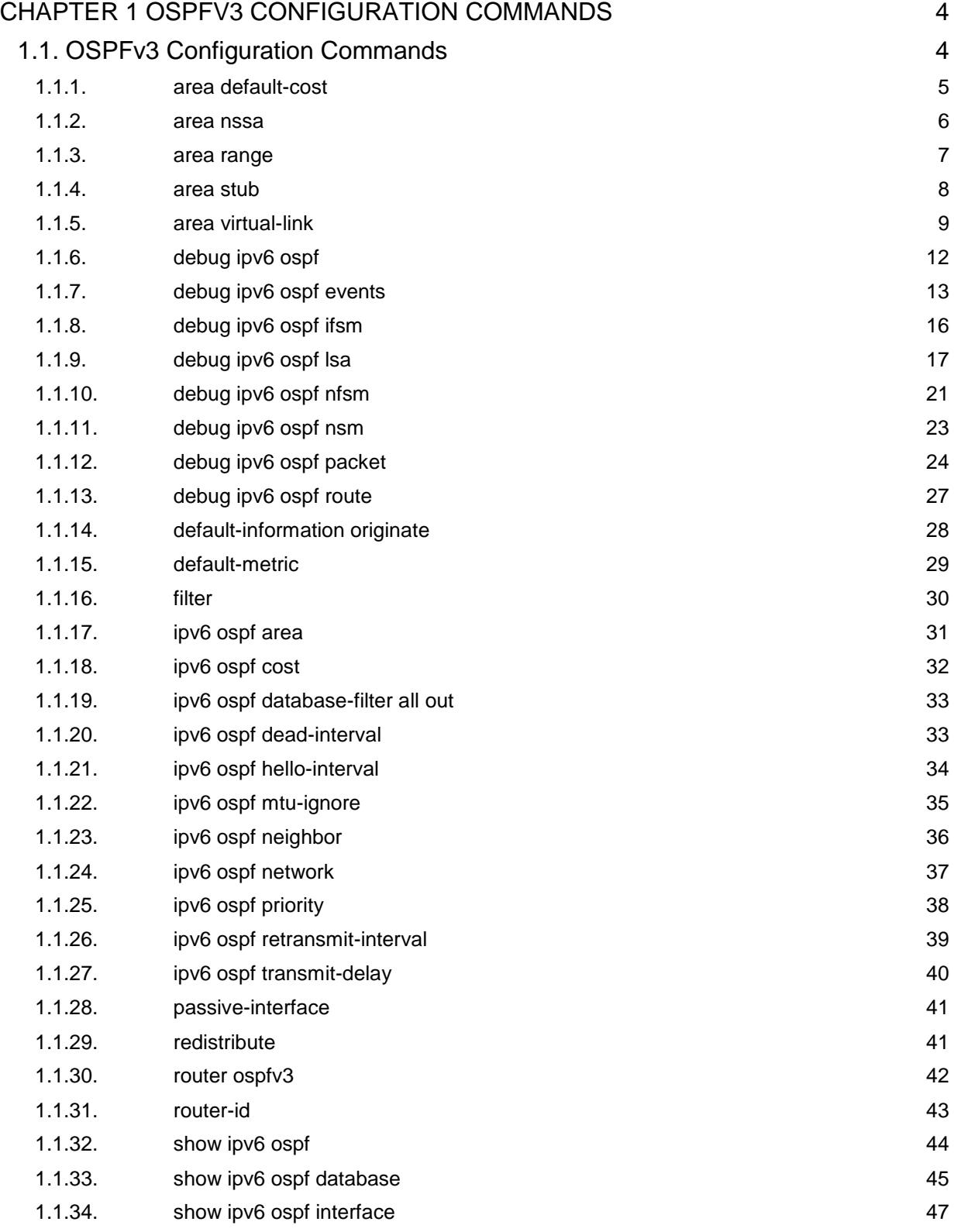

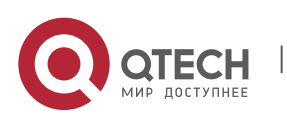

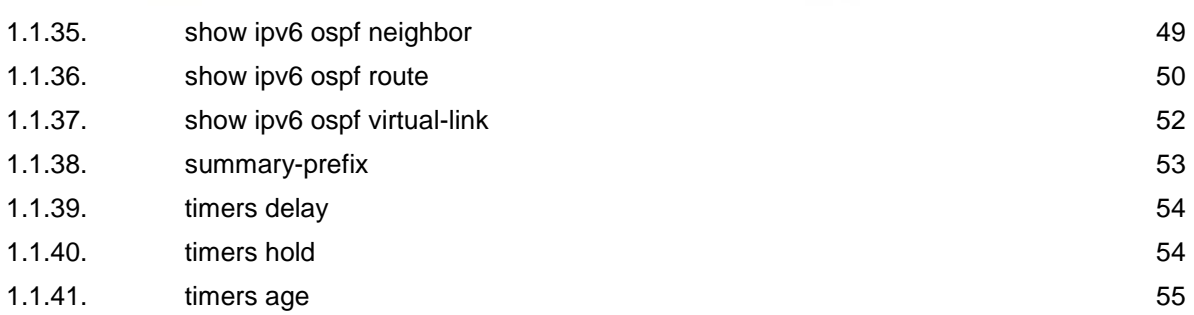

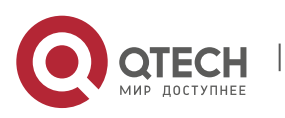

## <span id="page-3-0"></span>**CHAPTER 1 OSPFV3 CONFIGURATION COMMANDS**

## <span id="page-3-1"></span>**1.1. OSPFv3 Configuration Commands**

The OSPFv3 configuration commands include:

- area default-cost
- area nssa
- area range
- area stub
- area virtual-link
- debug ipv6 ospf
- debug ipv6 ospf events
- debug ipv6 ospf ifsm
- debug ipv6 ospf Isa
- debug ipv6 ospf nfsm
- debug ipv6 ospf nsm
- debug ipv6 ospf packet
- debug ipv6 ospf route
- **default-information originate**
- **default-metric**
- **filter**
- ipv6 ospf area
- ipv6 ospf cost
- **i** ipv6 ospf database-filter all out
- ipv6 ospf dead-interval
- ipv6 ospf hello-interval
- ipv6 ospf mtu-ignore
- ipv6 ospf neighbor
- ipv6 ospf network
- ipv6 ospf priority
- **i** ipv6 ospf retransmit-interval
- **i** ipv6 ospf transmit-delay
- passive-interface
- redistribute
- **•** router ospfv3
- **n** router-id
- **show ipv6 ospf**
- show ipv6 ospf database
- show ipv6 ospf interface
- show ipv6 ospf neighbor
- show ipv6 ospf route

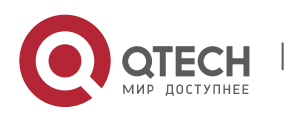

- show ipv6 ospf virtual-link
- **summary-prefix**
- timers delay
- **timers hold**
- timers age

#### <span id="page-4-0"></span>**1.1.1. area default-cost**

#### **Syntax**

To specify the cost of the default summary route in the NSSA or STUB area, run the first one of the following two commands:

#### **area** *area-id* **default-cost** *cost*

#### **no area** *area-id* **default-cost**

#### **Parameter**

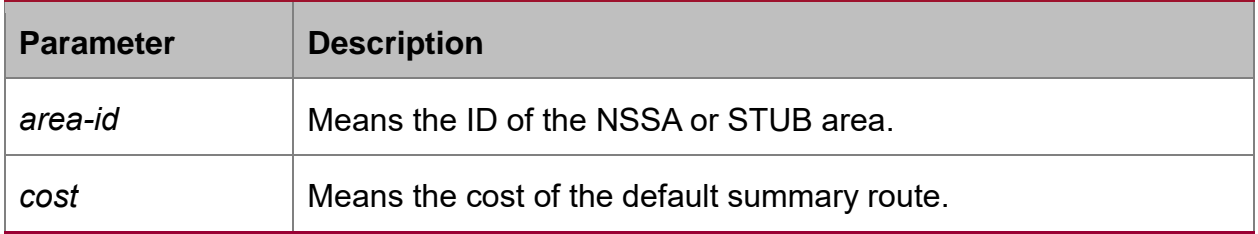

#### **Default value**

The default value is 1.

#### **Command mode**

Routing configuration mode

#### **Usage guidelines**

The command is helpful only when it is used on the boundary router connecting the NASSA area or the STUB area.

After the **area stub default-information-originate** command is configured, the cost configured by this command will be used in LSA to set the corresponding cost.

#### **Example**

The following example shows how to set the default cost of stub domain 36.0.0.0 to 20:

```
interface vlan 1
ipv6 enable
ipv6 ospf 1 area 36.0.0.0
!
router ospfv3 1
router-id 2.2.2.2
area 36.0.0.0 stub
```
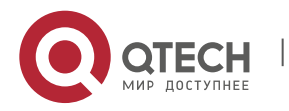

area 36.0.0.0 default-cost 20

#### **Related command**

**area nssa**

**area stub**

## <span id="page-5-0"></span>**1.1.2. area nssa**

## **Syntax**

To configure a NSSA area, run the first one of the following two commands**:**

**area** *area-id* **nssa** [**default-information-originate** [**metric** *value*] [**metric-type** {1 | 2}]] [**interval** *value*] [**no-redistribute**] [**no-summary**] [**range** {*ipv6-prefix/prefixlength*} [advertise | not-advertise]] [**translator** {always|candidate}]

**no area** *area-id* **nssa** [**default-information-originate** [**metric** *value*] [**metric-type** {1 | 2}]] [**interval** *value*] [**no-redistribute**] [**no-summary**] [**range** {*ipv6-prefix/prefixlength*} [advertise | not-advertise]] [**translator** {always|candidate}]

## **Parameter**

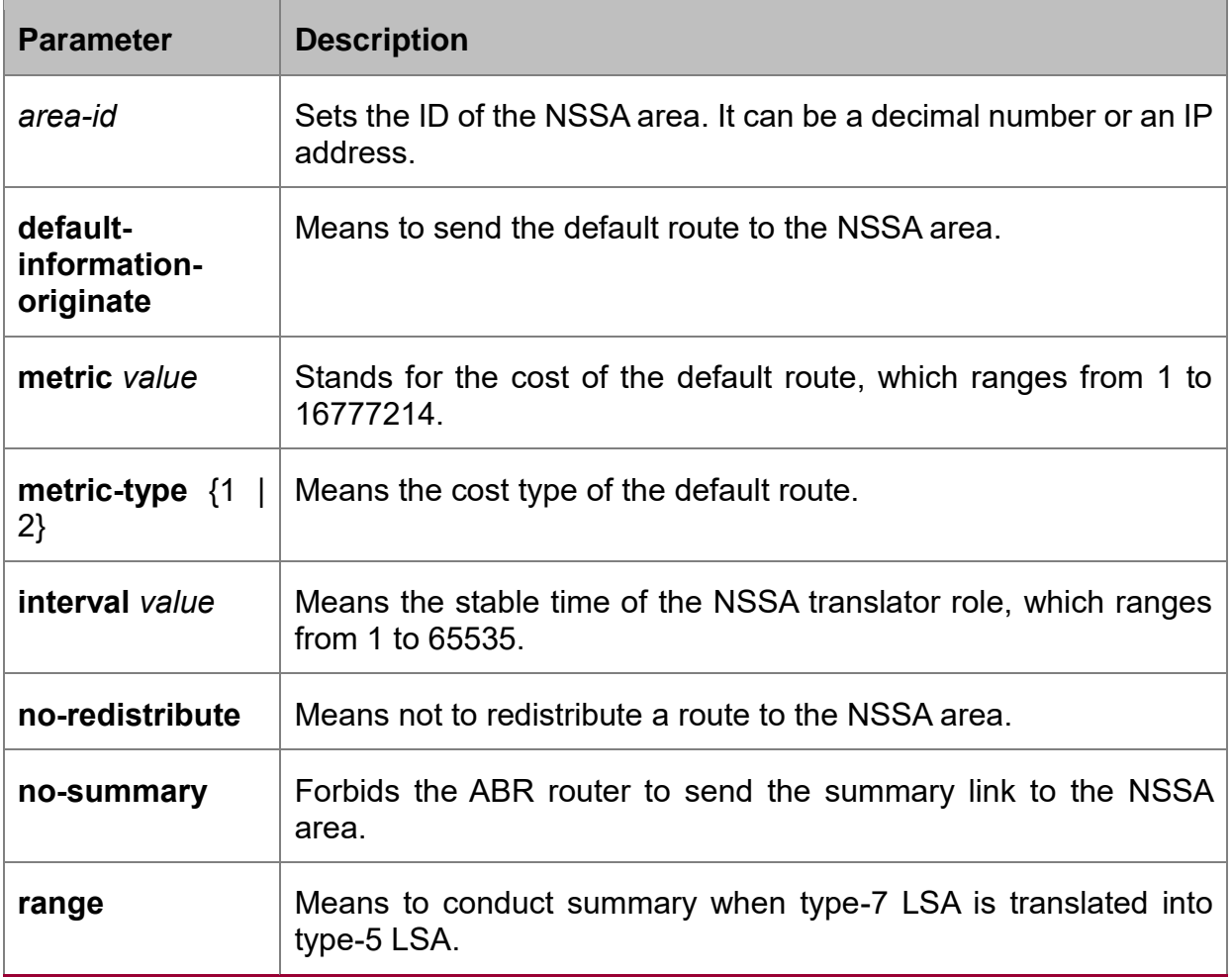

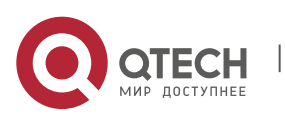

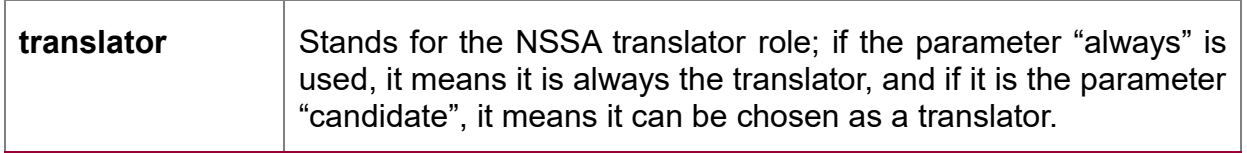

## **Default value**

Non-NSSA area

#### **Command mode**

Routing configuration mode

#### **Usage guidelines**

All routers and access servers in the NSSA area will be configured by the **area nssa**  command.

To decrease the number of LSA's, you can run **no summary** on the ABR router to forbid the summary LSA to enter the NSSA area.

The parameter "no-distribute" is always used for ABR and its purpose is to stop redistributed routes from being sent to the NSSA area.

#### **Example**

The following example shows how to set the NSSA area of 36.0.0.0:

```
interface vlan 1
```

```
ipv6 enable
ipv6 ospf 1 area 36.0.0.0
!
router ospfv3 1
router-id 2.2.2.2
area 36.0.0.0 nssa
!
```
**Related command**

**area stub**

#### <span id="page-6-0"></span>**1.1.3. area range**

#### **Syntax**

To summarize the routes at the field boundary, run **area** *area-id* **range {***ipv6-prefix /prefix-length***} [advertise | not-advertise]**. To cancel the previous settings, run **no area range**.

**area** *area-id* **range {***ipv6-prefix /prefix-length***} [advertise | not-advertise]**

**no area** *area-id* **range {***ipv6-prefix /prefix-length***} [advertise | not-advertise]**

#### **Parameter**

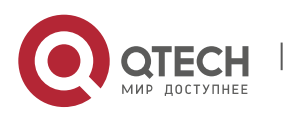

CHAPTER 1. OSPFv3 Configuration Commands 8

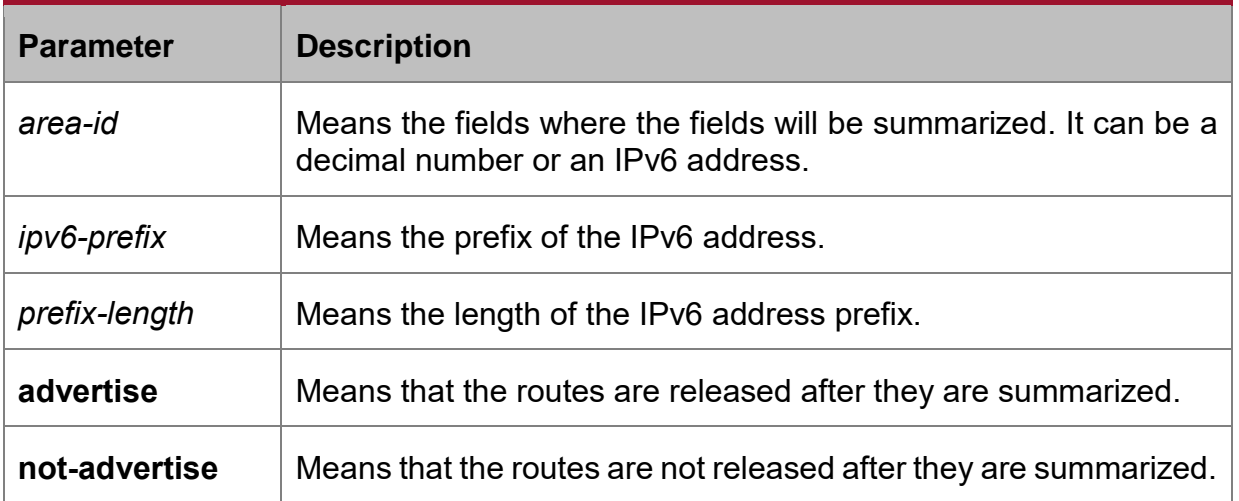

#### **Default value**

The command has no effect by default.

## **Command mode**

Routing configuration mode

#### **Usage guidelines**

The **area range** command is not run on the ABR router, enabling ABR to be broadcast to other routers through a summary route. In this way, the route of the field boundary is miniatured. As to the outside of the area, each address range has only one summary route.

The command can be configured on the routers in multiple areas, and OSPF, hence, can summarize many address ranges.

#### **Example**

The following example shows how to set the prefix of the summarized IPv6 address in area 1, 2001:0DB8:0:1::/64:

interface vlan 1

no ip address

ipv6 enable

ipv6 ospf 1 area 1

```
!
```
router ospfv3 1

router-id 192.168.255.5

log-adjacency-changes

area 1 range 2001:0DB8:0:1::/64

## <span id="page-7-0"></span>**1.1.4. area stub**

#### **Syntax**

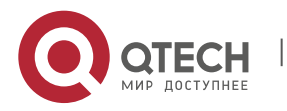

To configure a STUB area, run the first one of the following two commands. To cancel the configuration, run the other command.

## **area** *area-id* **stub** [**no-summary**]

**no area** *area-id* **stub** [**no-summary**]

## **Parameter**

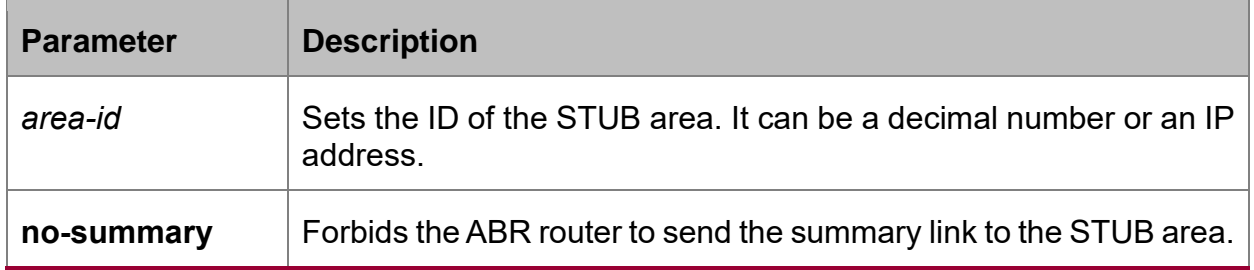

## **Default value**

Non-stub area

## **Command mode**

Routing configuration mode

## **Usage guidelines**

All routers and access servers in the STUB area will be configured by the **area stub**  command. The ABR router adopts the **default-cost** option to set the cost from the internal router to the STUB area.

To decrease the number of LSA's, you can run **no summary** on the ABR router to forbid the summary LSA to enter the STUB area.

## **Example**

The following example shows how to set the STUB area of 36.0.0.0:

```
interface vlan 1
ipv6 enable
ipv6 ospf 1 area 36.0.0.0
!
router ospfv3 1
router-id 2.2.2.2
area 36.0.0.0 stub
!
```
**Related command**

**area nssa**

## <span id="page-8-0"></span>**1.1.5. area virtual-link**

**Syntax**

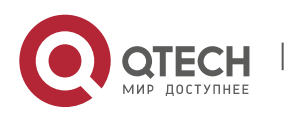

To configure a virtual link, run the first one of the following two commands.

**area** *area-id* **virtual-link** *neighbor-ID* [**dead-interval** *dead-value*][ **hello-interval** *hello-value*][ **retransmit-interval** *retrans-value*][ **transmit-delay** *dly-value*]

**no area** *area-id* **virtual-link** *neighbor-ID*

#### **Parameter**

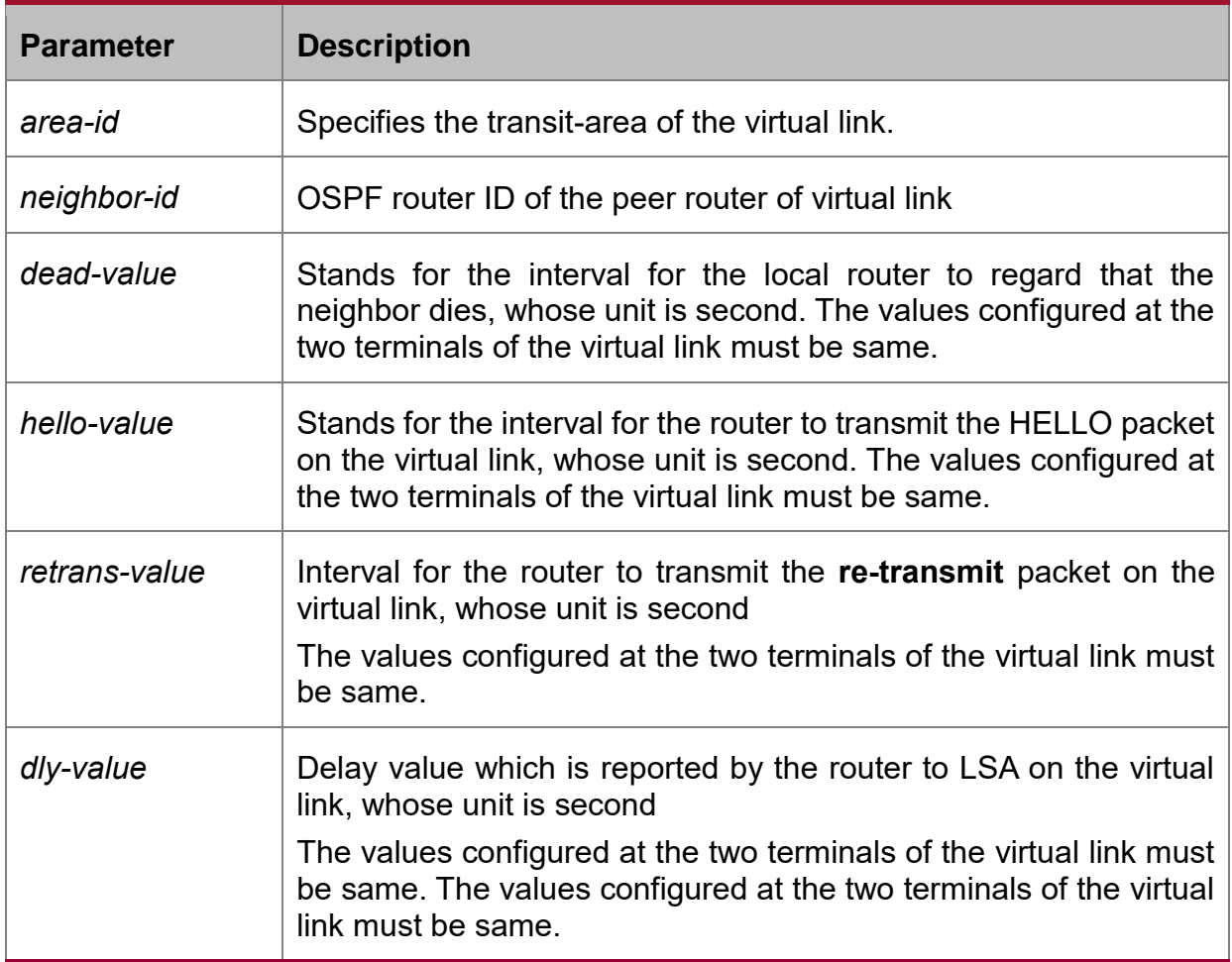

#### **Default value**

The virtual link is not configured.

The default values of other parameters are shown in the following:

Hello-value: 10s, Dead-value: 40s, Retrans-value: 5s, dly-value: 1s

## **Command mode**

Routing configuration mode

## **Usage guidelines**

In order to create a virtual link, you have to perform configuration at the two terminals of the virtual link. If only one terminal need be configured, the virtual link cannot function.

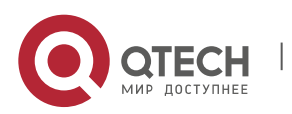

The **area-id** parameter cannot be zero because the transit area of the virtual link must not be the backbone area. The area-id configured at the two terminals of the virtual link must be same.

Parameters configured at the two terminals of the virtual link must be same.

After the virtual link is created (the neighborhood is in the FULL state), the virtual link works in the Demand Circuit mode, that is, the periodical Hello packet and the LSA refresh packet are not transmitted.

You can run no **area** *area-id* **virtual-link** *neighbor-ID* to cancel the previous configuration of the virtual link.

You also can run **show ip ospf virtual-link** to check the state of the virtual link.

## **Example**

The following example shows how to create a virtual link between router A and router B.

Configuration on router A (router-id: 200.200.200.1):

```
!
```

```
interface vlan 1
```
no ip address

ipv6 enable

ipv6 ospf 1 area 1

```
!
```
router ospfv3 1

```
router-id 200.200.200.1
```

```
area 1 virtual-link 200.200.200.2
```

```
!
```
Configuration on router B (router-id: 200.200.200.2):

```
!
```

```
interface vlan 1
no ip address
```
ipv6 enable

ipv6 ospf 1 area 1

```
!
```
router ospfv3 1

router-id 200.200.200.2

```
area 1 virtual-link 200.200.200.1
```

```
!
```
## **Related command**

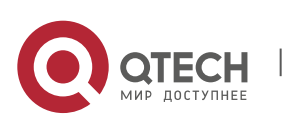

## **show ipv6 ospf virtual-link**

#### <span id="page-11-0"></span>**1.1.6. debug ipv6 ospf**

#### **Syntax**

To open all debugging switches of the OSPFv3 module, run the first one of the following two commands:

#### **debug ipv6 ospf**

**no debug ipv6 ospf**

#### **Parameter**

None

#### **Default value**

None

#### **Command mode**

#### **FXFC**

#### **Usage guidelines**

This command can be used to collect all debugging information about the OSPFv3 for the R&D engineers and technical support staff.

#### **Example**

Router# debug ipv6 ospf

LSA[Area(0.0.0.1):Type(0x2009):0.0.0.1:200.200.200.1 \*]: Install Intra-Area-Prefix-LSA to Area 0.0.0.1

LSA[Area(0.0.0.1):Type(0x2009):0.0.0.1:200.200.200.1 \*]: consider flooding through interface[FastEthernet0/0]

LSA[Area(0.0.0.1):Type(0x2009):0.0.0.1:200.200.200.1 \*]: Intra-Area-Prefix-LSA(0x38110c0) originated

VLINK[VLINK1]: local address is 101::1VLINK[VLINK1]: peer 200.200.200.2 link upLSA[Link(FastEthernet0/0):Type(0x0008):0.0.0.4:200.200.200.1 \*]: Install Link-LSA to Link FastEthernet0/0

LSA[Link(FastEthernet0/0):Type(0x0008):0.0.0.4:200.200.200.1 \*]: consider flooding through interface[FastEthernet0/0]

LSA[Link(FastEthernet0/0):Type(0x0008):0.0.0.4:200.200.200.1 \*]: Link-LSA(0x381ec40) originated

OSPF6D: Received ospfv3 message: OSPFV3\_MSG\_RCV\_EVENT.

LSA[Area(0.0.0.1):Type(0x2001):0.0.0.0:200.200.200.1 \*]: Install Router-LSA to Area 0.0.0.1

LSA[Area(0.0.0.1):Type(0x2001):0.0.0.0:200.200.200.1 \*]: consider flooding through interface[FastEthernet0/0]

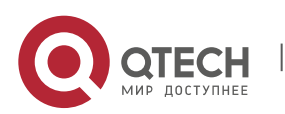

LSA[Area(0.0.0.1):Type(0x2001):0.0.0.0:200.200.200.1 \*]: Router-LSA(0x381ec20) originated

IFSM[FastEthernet0/0]: Down (InterfaceUp)

IFSM[FastEthernet0/0]: Status change Down -> Waiting

SPF[0.0.0.0]: Calculation timer scheduled [delay 5 secs]

LSA[Area(0.0.0.0):Type(0x2001):0.0.0.0:200.200.200.1 \*]: Install Router-LSA to Area 0.0.0.0

LSA[Area(0.0.0.0):Type(0x2001):0.0.0.0:200.200.200.1 \*]: consider flooding through interface[VLINK1]

LSA[Area(0.0.0.0):Type(0x2001):0.0.0.0:200.200.200.1 \*]: Router-LSA(0x38297e0) originated

IFSM[VLINK1]: Down (InterfaceUp)

IFSM[VLINK1]: Status change Down -> Point-To-Point

ROUTER[1]: Change status to ABR

IFSM[FastEthernet0/0]: Hello timer expire

Packet[SEND]: src(fe80:4::2e0:fff:fe26:2d98) -> dst(ff02::5)

OSPFv3 Header

Version 3 Type 1 (Hello) Packet length 36

Router ID 200.200.200.1

Area ID 0.0.0.1

Checksum 0x0000 Instance ID 0

OSPFv3 Hello

Interface ID 4

RtrPriority 1 Options 0x000013 (-|R|-|-|E|V6)

HelloInterval 10 RtrDeadInterval 40

DRouter 0.0.0.0 BDRouter 0.0.0.0

# Neighbors 0

OSPF6D: Received ospfv3 message: OSPFV3\_MSG\_RCV\_TIMER.

OSPF6D: Received ospfv3 message: OSPFV3\_MSG\_RCV\_EVENT.

OSPF6D: Received ospfv3 message: OSPFV3\_MSG\_RCV\_SOCKET.

## <span id="page-12-0"></span>**1.1.7. debug ipv6 ospf events**

## **Syntax**

To enable the event debug switch of the OSPFv3 module, run the first one of the following two commands:

**debug ipv6 ospf events** {abr|asbr|vlink|os|router}

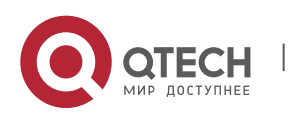

## **no debug ipv6 ospf events** { abr|asbr|vlink|os|router }

## **Parameter**

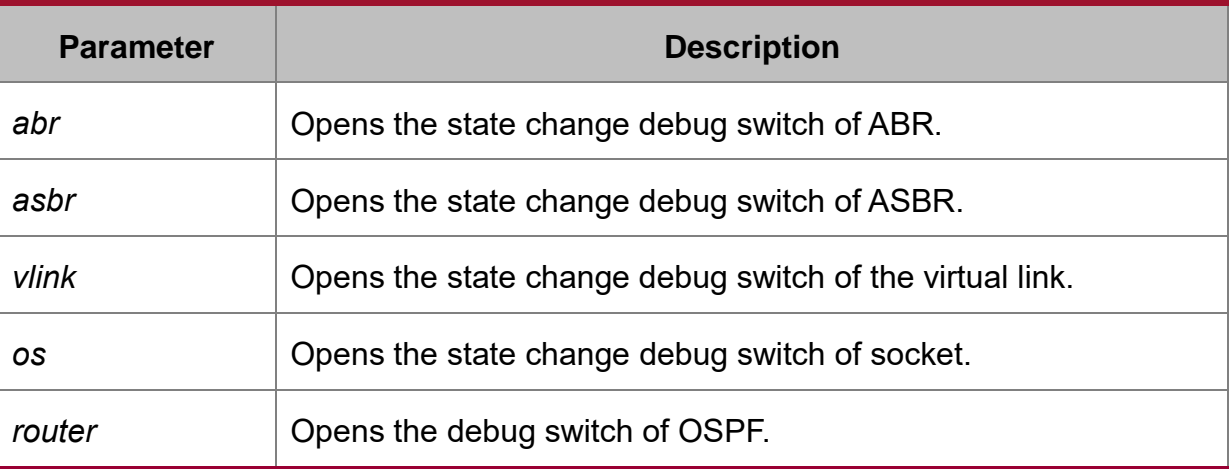

## **Default value**

**None** 

## **Command mode**

**FXFC** 

## **Usage guidelines**

According to the information exported by the command, you can check the OSPF port and the neighbor trigger event.

## **Example**

Router# **debug** ip ospf events OSPF6D: Received ospfv3 message: OSPFV3\_MSG\_RCV\_TIMER. OSPF6D: Received ospfv3 message: OSPFV3\_MSG\_RCV\_TIMER. OSPF6D: Received ospfv3 message: OSPFV3\_MSG\_RCV\_EVENT. ROUTER[1]: Change status to ABR OSPF6D: Received ospfv3 message: OSPFV3\_MSG\_RCV\_EVENT. OSPF6D: Received ospfv3 message: OSPFV3\_MSG\_RCV\_SOCKET. OSPF6D: Received ospfv3 message: OSPFV3\_MSG\_RCV\_TIMER. OSPF6D: Received ospfv3 message: OSPFV3\_MSG\_RCV\_SOCKET. OSPF6D: Received ospfv3 message: OSPFV3\_MSG\_RCV\_EVENT. OSPF6D: Received ospfv3 message: OSPFV3\_MSG\_RCV\_SOCKET. OSPF6D: Received ospfv3 message: OSPFV3\_MSG\_RCV\_SOCKET. OSPF6D: Received ospfv3 message: OSPFV3\_MSG\_RCV\_SOCKET. OSPF6D: Received ospfv3 message: OSPFV3\_MSG\_RCV\_EVENT. OSPF6D: Received ospfv3 message: OSPFV3\_MSG\_RCV\_SOCKET.

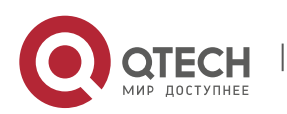

OSPF6D: Received ospfv3 message: OSPFV3\_MSG\_RCV\_SOCKET. OSPF6D: Received ospfv3 message: OSPFV3\_MSG\_RCV\_EVENT. OSPF6D: Received ospfv3 message: OSPFV3\_MSG\_RCV\_EVENT. OSPF6D: Received ospfv3 message: OSPFV3\_MSG\_RCV\_TIMER. OSPF6D: Received ospfv3 message: OSPFV3\_MSG\_RCV\_SOCKET. OSPF6D: Received ospfv3 message: OSPFV3\_MSG\_RCV\_TIMER. OSPF6D: Received ospfv3 message: OSPFV3\_MSG\_RCV\_TIMER. OSPF6D: Received ospfv3 message: OSPFV3\_MSG\_RCV\_EVENT. OSPF6D: Received ospfv3 message: OSPFV3\_MSG\_RCV\_SOCKET. VLINK[VLINK1]: peer 200.200.200.2 link downROUTER[1]: Change status to non-ABR OSPF6D: Received ospfv3 message: OSPFV3\_MSG\_RCV\_EVENT. OSPF6D: Received ospfv3 message: OSPFV3\_MSG\_RCV\_TIMER. ROUTER[Process:1]: GC timer expire OSPF6D: Received ospfv3 message: OSPFV3\_MSG\_RCV\_SOCKET. OSPF6D: Received ospfv3 message: OSPFV3\_MSG\_RCV\_TIMER. OSPF6D: Received ospfv3 message: OSPFV3\_MSG\_RCV\_TIMER. OSPF6D: Received ospfv3 message: OSPFV3\_MSG\_RCV\_TIMER. OSPF6D: Received ospfv3 message: OSPFV3\_MSG\_RCV\_TIMER. OSPF6D: Received ospfv3 message: OSPFV3\_MSG\_RCV\_SOCKET. OSPF6D: Received ospfv3 message: OSPFV3\_MSG\_RCV\_TIMER. OSPF6D: Received ospfv3 message: OSPFV3\_MSG\_RCV\_EVENT. OSPF6D: Received ospfv3 message: OSPFV3\_MSG\_RCV\_TIMER. OSPF6D: Received ospfv3 message: OSPFV3\_MSG\_RCV\_TIMER. OSPF6D: Received ospfv3 message: OSPFV3\_MSG\_RCV\_SOCKET. OSPF6D: Received ospfv3 message: OSPFV3\_MSG\_RCV\_TIMER. OSPF6D: Received ospfv3 message: OSPFV3\_MSG\_RCV\_TIMER. OSPF6D: Received ospfv3 message: OSPFV3\_MSG\_RCV\_TIMER. OSPF6D: Received ospfv3 message: OSPFV3\_MSG\_RCV\_TIMER. ROUTER[Process:1]: GC timer expire OSPF6D: Received ospfv3 message: OSPFV3\_MSG\_RCV\_SOCKET. OSPF6D: Received ospfv3 message: OSPFV3\_MSG\_RCV\_SOCKET. join AllDRouters on FastEthernet0/0OSPF6D: Received ospfv3 message: OSPFV3\_MSG\_RCV\_EVENT.

OSPF6D: Received ospfv3 message: OSPFV3\_MSG\_RCV\_EVENT.

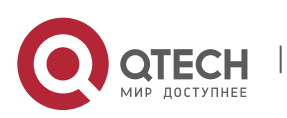

OSPF6D: Received ospfv3 message: OSPFV3\_MSG\_RCV\_EVENT.

## <span id="page-15-0"></span>**1.1.8. debug ipv6 ospf ifsm**

#### **Syntax**

To enable the state machine's debug switch of the OSPFv3 module, run the first one of the following two commands:

**debug ipv6 ospf ifsm** {status|events|timers}

**no debug ipv6 ospf ifsm** {status|events|timers}

## **Parameter**

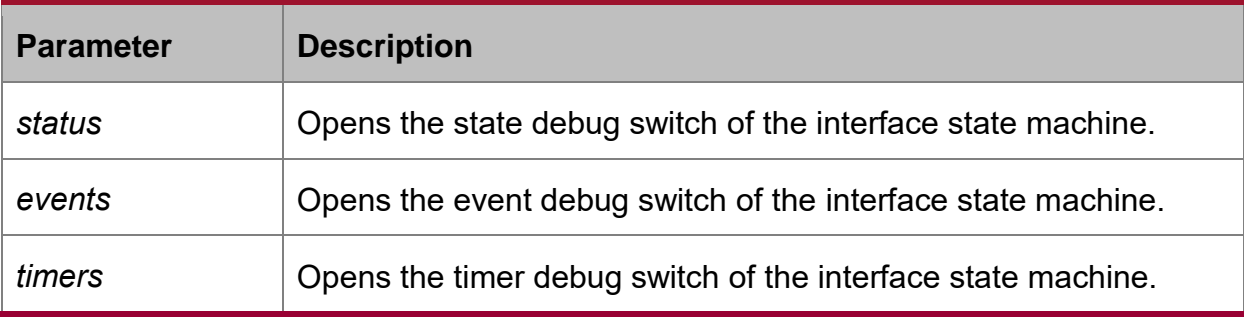

## **Default value**

None

## **Command mode**

**FXFC** 

## **Usage guidelines**

According to the information exported by the command, you can check the whole process of the state machine of the OSPF interface.

## **Example**

Router# debug ipv6 ospf ifsm IFSM[VLINK1]: Down (InterfaceUp) IFSM[VLINK1]: Status change Down -> Point-To-Point IFSM[FastEthernet0/0]: Down (InterfaceUp) IFSM[FastEthernet0/0]: Status change Down -> Waiting IFSM[FastEthernet0/0]: Hello timer expire IFSM[VLINK1]: Hello timer expire IFSM[VLINK1]: ifsm\_ignore called IFSM[VLINK1]: Point-To-Point (NeighborChange) IFSM[FastEthernet0/0]: ifsm\_ignore called IFSM[FastEthernet0/0]: Waiting (NeighborChange) IFSM[VLINK1]: LS ack timer expire

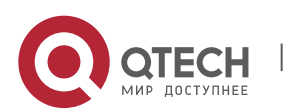

IFSM[VLINK1]: LS ack timer expire IFSM[VLINK1]: Point-To-Point (InterfaceDown) IFSM[VLINK1]: Status change Point-To-Point -> Down IFSM[VLINK1]: ifsm\_ignore called IFSM[VLINK1]: Down (NeighborChange) IFSM[FastEthernet0/0]: Hello timer expire IFSM[FastEthernet0/0]: Hello timer expire IFSM[FastEthernet0/0]: Hello timer expire IFSM[FastEthernet0/0]: Wait timer expire IFSM[FastEthernet0/0]: DR-Election[1st]: Backup 200.200.200.2 IFSM[FastEthernet0/0]: DR-Election[1st]: DR 200.200.200.2 IFSM[FastEthernet0/0]: Waiting (WaitTimer) IFSM[FastEthernet0/0]: Status change Waiting -> DROther IFSM[VLINK1]: Down (InterfaceUp) IFSM[VLINK1]: Status change Down -> Point-To-Point IFSM[FastEthernet0/0]: DR-Election[1st]: Backup 200.200.200.1 IFSM[FastEthernet0/0]: DR-Election[1st]: DR 200.200.200.2 IFSM[FastEthernet0/0]: DR-Election[2nd]: Backup 200.200.200.1 IFSM[FastEthernet0/0]: DR-Election[2nd]: DR 200.200.200.2 IFSM[FastEthernet0/0]: DROther (NeighborChange) IFSM[FastEthernet0/0]: Status change DROther -> Backup IFSM[FastEthernet0/0]: Hello timer expire IFSM[FastEthernet0/0]: LS ack timer expire IFSM[VLINK1]: Hello timer expire IFSM[FastEthernet0/0]: LS ack timer expire IFSM[VLINK1]: Point-To-Point (InterfaceDown) IFSM[VLINK1]: Status change Point-To-Point -> Down IFSM[VLINK1]: Down (InterfaceUp) IFSM[VLINK1]: Status change Down -> Point-To-Point IFSM[FastEthernet0/0]: LS ack timer expire IFSM[VLINK1]: Hello timer expire

## <span id="page-16-0"></span>**1.1.9. debug ipv6 ospf lsa**

## **Syntax**

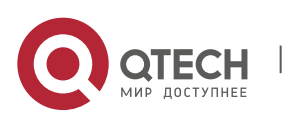

To enable the LSA-related debug switch of the OSPFv3 module, run the first one of the following two commands:

**debug ipv6 ospf lsa** { flooding|install|maxage|refresh}

**no debug ipv6 ospf lsa** { flooding|install|maxage|refresh}

## **Parameter**

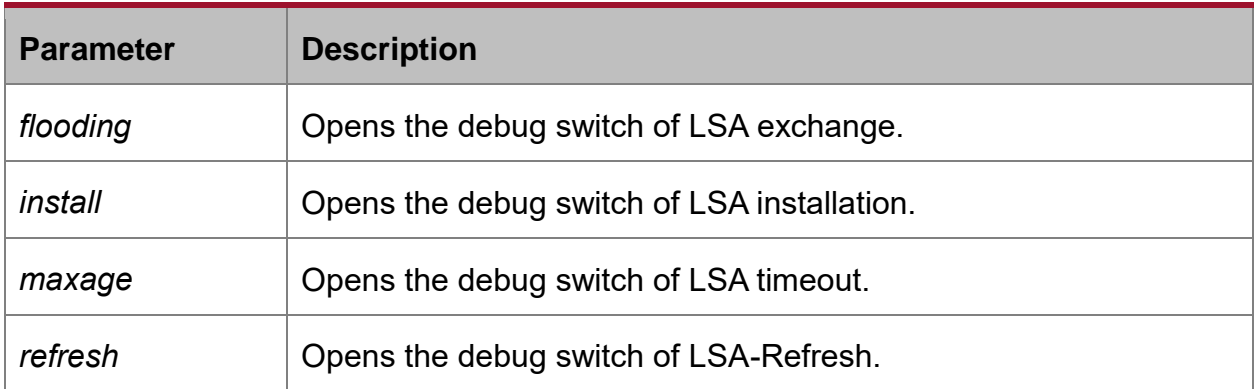

## **Default value**

**None** 

## **Command mode**

EXEC

## **Usage guidelines**

According to the information exported by the command, you can browse the operation that OSPF performs to LSA and related events.

## **Example**

router# debug ipv6 ospf lsa

LSA[Area(0.0.0.1):Type(0x2009):0.0.0.1:200.200.200.1 \*]: Install Intra-Area-Prefix-LSA to Area 0.0.0.1

LSA[Area(0.0.0.1):Type(0x2009):0.0.0.1:200.200.200.1 \*]: consider flooding through interface[FastEthernet0/0]

LSA[Area(0.0.0.1):Type(0x2009):0.0.0.1:200.200.200.1 \*]: Intra-Area-Prefix-LSA(0x3824ba0) originated

LSA[Area(0.0.0.0):Type(0x2001):0.0.0.0:200.200.200.1 \*]: Install Router-LSA to Area 0.0.0.0

LSA[Area(0.0.0.0):Type(0x2001):0.0.0.0:200.200.200.1 \*]: consider flooding through interface[VLINK1]

LSA[Area(0.0.0.0):Type(0x2001):0.0.0.0:200.200.200.1 \*]: consider flooding to neighbor[200.200.200.2]

LSA[Area(0.0.0.0):Type(0x2001):0.0.0.0:200.200.200.1 \*]: Router-LSA(0x3819be0) originated

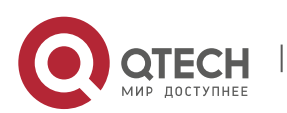

LSA[Link(FastEthernet0/0):Type(0x0008):0.0.0.4:200.200.200.1 \*]: Install Link-LSA to Link FastEthernet0/0

LSA[Link(FastEthernet0/0):Type(0x0008):0.0.0.4:200.200.200.1 \*]: consider flooding through interface[FastEthernet0/0]

LSA[Link(FastEthernet0/0):Type(0x0008):0.0.0.4:200.200.200.1 \*]: Link-LSA(0x3819bc0) originated

LSA[Area(0.0.0.1):Type(0x2001):0.0.0.0:200.200.200.1 \*]: Install Router-LSA to Area 0.0.0.1

LSA[Area(0.0.0.1):Type(0x2001):0.0.0.0:200.200.200.1 \*]: consider flooding through interface[FastEthernet0/0]

LSA[Area(0.0.0.1):Type(0x2001):0.0.0.0:200.200.200.1 \*]: Router-LSA(0x3824740) originated

LSA[Area(0.0.0.0):Type(0x2001):0.0.0.0:200.200.200.2]: instance(0x380bf60) created with Link State Update

LSA[Area(0.0.0.0):Type(0x2003):0.0.0.1:200.200.200.2]: instance(0x38246c0) created with Link State Update

LSA[Area(0.0.0.0):Type(0x2001):0.0.0.0:200.200.200.2]: flood started

LSA[Area(0.0.0.0):Type(0x2001):0.0.0.0:200.200.200.2]: consider flooding through interface[VLINK1]

LSA[Area(0.0.0.0):Type(0x2001):0.0.0.0:200.200.200.2]: consider flooding to neighbor[200.200.200.2]

LSA[Area(0.0.0.0):Type(0x2001):0.0.0.0:200.200.200.2]: neighbor is not Full state

LSA[Area(0.0.0.0):Type(0x2001):0.0.0.0:200.200.200.2]: Install Router-LSA to Area 0.0.0.0

LSA[Area(0.0.0.0):Type(0x2003):0.0.0.1:200.200.200.2]: flood started

LSA[Area(0.0.0.0):Type(0x2003):0.0.0.1:200.200.200.2]: consider flooding through interface[VLINK1]

LSA[Area(0.0.0.0):Type(0x2003):0.0.0.1:200.200.200.2]: consider flooding to neighbor[200.200.200.2]

LSA[Area(0.0.0.0):Type(0x2003):0.0.0.1:200.200.200.2]: neighbor is not Full state

LSA[Area(0.0.0.0):Type(0x2003):0.0.0.1:200.200.200.2]: Install Inter-Area-Prefix-LSA to Area 0.0.0.0

LSA[Area(0.0.0.0):Type(0x2001):0.0.0.0:200.200.200.1 \*]: Install Router-LSA to Area 0.0.0.0

LSA[Area(0.0.0.0):Type(0x2001):0.0.0.0:200.200.200.1 \*]: consider flooding through interface[VLINK1]

LSA[Area(0.0.0.0):Type(0x2001):0.0.0.0:200.200.200.1 \*]: consider flooding to neighbor[200.200.200.2]

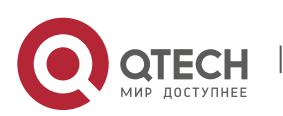

LSA[Area(0.0.0.0):Type(0x2001):0.0.0.0:200.200.200.1 \*]: added to neighbor[200.200.200.2]'s retransmit-list

LSA[Area(0.0.0.0):Type(0x2001):0.0.0.0:200.200.200.1 \*]: sending update to interface[VLINK1]

LSA[Area(0.0.0.0):Type(0x2001):0.0.0.0:200.200.200.1 \*]: Router-LSA refreshed

OSPFv3 LSA Header

LS age 0

LS type 0x2001 (Router-LSA)

Advertising Router 200.200.200.1

Link State ID 0.0.0.0

LS sequence number 0x80000002

LS checksum 0x5ff7

length 40

LSA[Area(0.0.0.0):Type(0x2001):0.0.0.0:200.200.200.1 \*]: consider flooding through interface[VLINK1]

LSA[Area(0.0.0.1):Type(0x2001):0.0.0.0:200.200.200.1 \*]: Install Router-LSA to Area 0.0.0.1

LSA[Area(0.0.0.1):Type(0x2001):0.0.0.0:200.200.200.1 \*]: consider flooding through interface[FastEthernet0/0]

LSA[Area(0.0.0.1):Type(0x2001):0.0.0.0:200.200.200.1 \*]: Router-LSA refreshed

OSPFv3 LSA Header

LS age 0

LS type 0x2001 (Router-LSA)

Advertising Router 200.200.200.1

Link State ID 0.0.0.0

LS sequence number 0x80000002

LS checksum 0x5382

length 24

LSA[Area(0.0.0.1):Type(0x2009):0.0.0.1:200.200.200.1 \*]: Install Intra-Area-Prefix-LSA to Area 0.0.0.1

LSA[Area(0.0.0.1):Type(0x2009):0.0.0.1:200.200.200.1 \*]: consider flooding through interface[FastEthernet0/0]

LSA[Area(0.0.0.1):Type(0x2009):0.0.0.1:200.200.200.1 \*]: Intra-Area-Prefix-LSA refreshed

OSPFv3 LSA Header

LS age 0

LS type 0x2009 (Intra-Area-Prefix-LSA)

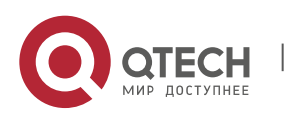

CHAPTER 1. OSPFv3 Configuration Commands 21

Advertising Router 200.200.200.1

Link State ID 0.0.0.1

LS sequence number 0x80000002

LS checksum 0x3631

length 64

## <span id="page-20-0"></span>**1.1.10. debug ipv6 ospf nfsm**

## **Syntax**

To enable the state machine's debug switch of the OSPFv3 neighbor, run the first one of the following two commands:

**debug ipv6 ospf nfsm** {status|events|timers}

**no debug ipv6 ospf nfsm** {status|events|timers}

## **Parameter**

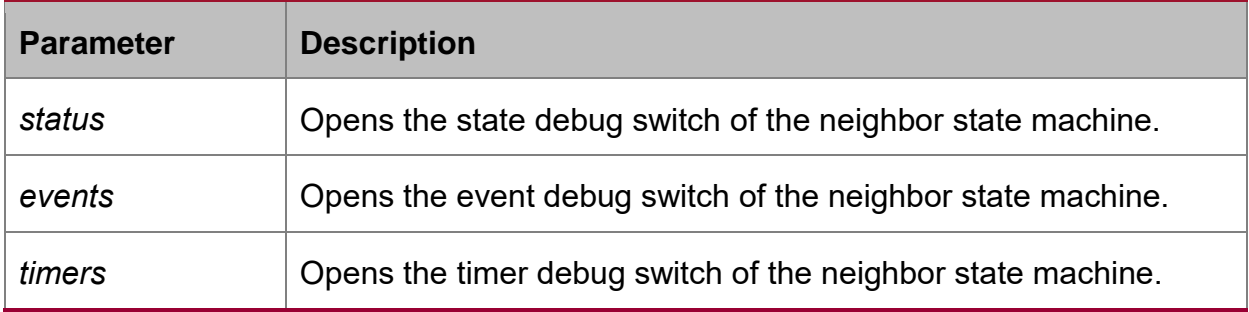

## **Default value**

None

## **Command mode**

EXEC

## **Usage guidelines**

According to the information exported by the command, you can check the whole process of the OSPF neighbor's state machine.

## **Example**

router# debug ipv6 ospf nfsm

NFSM[200.200.200.2-00000004]: Full (HelloReceived)

NFSM[200.200.200.2-00000004]: nfsm\_ignore calledNFSM[200.200.200.2-

00000004]: Full (2-WayReceived)

NFSM[200.200.200.2-00000004]: Down (HelloReceived)

NFSM[200.200.200.2-00000004]: Status change Down -> Init

NFSM[200.200.200.2-00000004]: nfsm\_ignore called

NFSM[200.200.200.2-00000004]: Init (1-WayReceived)

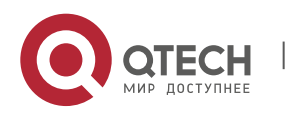

NFSM[200.200.200.2-00000004]: Init (HelloReceived) NFSM[200.200.200.2-00000004]: Init (2-WayReceived) NFSM[200.200.200.2-00000004]: Status change Init -> 2-Way NFSM[200.200.200.2-00000004]: 2-Way (HelloReceived) NFSM[200.200.200.2-00000004]: nfsm\_ignore called NFSM[200.200.200.2-00000004]: 2-Way (2-WayReceived) NFSM[200.200.200.2-00000004]: 2-Way (AdjOK?) NFSM[200.200.200.2-00000004]: Status change 2-Way -> ExStar NFSM[200.200.200.2-00000004]: ExStart (HelloReceived) NFSM[200.200.200.2-00000004]: nfsm\_ignore called NFSM[200.200.200.2-00000004]: ExStart (2-WayReceived) NFSM[200.200.200.2-00000004]: DD Retransmit timer expire NFSM[200.200.200.2-00000004]: ExStart (NegotiationDone) NFSM[200.200.200.2-00000004]: Status change ExStart -> Exchange NFSM[200.200.200.2-00000004]: Exchange (ExchangeDone) NFSM[200.200.200.2-00000004]: Status change Exchange -> Loading NFSM[200.200.200.2-00000004]: nfsm\_ignore called NFSM[200.200.200.2-00000004]: Loading (LoadingDone) NFSM[200.200.200.2-00000004]: Status change Loading -> Full NFSM[200.200.200.2-80000001]: Down (HelloReceived) NFSM[200.200.200.2-80000001]: Status change Down -> Init NFSM[200.200.200.2-80000001]: Init (2-WayReceived) NFSM[200.200.200.2-80000001]: Status change Init -> ExStart NFSM[200.200.200.2-80000001]: ExStart (NegotiationDone) NFSM[200.200.200.2-80000001]: Status change ExStart -> Exchange NFSM[200.200.200.2-80000001]: Exchange (ExchangeDone) NFSM[200.200.200.2-80000001]: Status change Exchange -> Loading NFSM[200.200.200.2-80000001]: nfsm\_ignore called NFSM[200.200.200.2-80000001]: Loading (LoadingDone) NFSM[200.200.200.2-80000001]: Status change Loading -> Full NFSM[200.200.200.2-00000004]: Full (HelloReceived) NFSM[200.200.200.2-00000004]: nfsm\_ignore called NFSM[200.200.200.2-00000004]: Full (2-WayReceived) NFSM[200.200.200.2-00000004]: Full (AdjOK?)

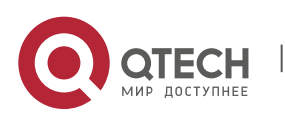

NFSM[200.200.200.2-00000004]: LS update timer expire NFSM[200.200.200.2-80000001]: LS update timer expire NFSM[200.200.200.2-00000004]: LS update timer expire NFSM[200.200.200.2-80000001]: LS update timer expire NFSM[200.200.200.2-80000001]: Full (HelloReceived) NFSM[200.200.200.2-80000001]: nfsm\_ignore called NFSM[200.200.200.2-80000001]: Full (2-WayReceived) NFSM[200.200.200.2-00000004]: Full (HelloReceived) NFSM[200.200.200.2-00000004]: nfsm\_ignore called NFSM[200.200.200.2-00000004]: Full (2-WayReceived) NFSM[200.200.200.2-00000004]: LS update timer expire NFSM[200.200.200.2-80000001]: LS update timer expire

## <span id="page-22-0"></span>**1.1.11. debug ipv6 ospf nsm**

## **Syntax**

To open the debug switch of information transmission between the IPv6 routing table's management module and the OSPFv3 module, run the first one of the following two commands:

**debug ipv6 ospf nsm** { redistribute | interface }

**no debug ipv6 ospf nsm** { redistribute | interface }

#### **Parameter**

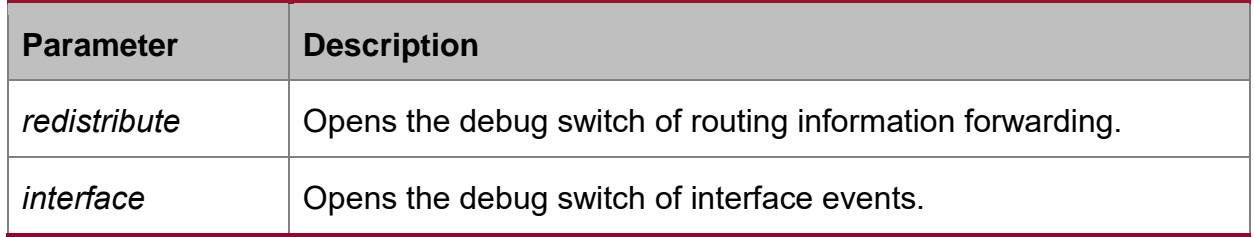

## **Default value**

None

#### **Command mode**

**FXFC** 

## **Usage guidelines**

According to the information exported by this command, you can browse information exchange between OSPF and routing management module.

## **Example**

router# debug ipv6 ospf nsm

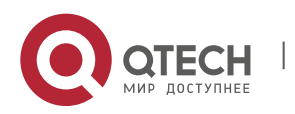

CHAPTER 1. OSPFv3 Configuration Commands 24

Sep 17 16:43:53 OSPFv3: Received [NSM\_MSG\_ROUTE\_CHG\_NOTIFY:NSM\_REDISTRIBUTE\_DEL] message Sep 17 16:43:53 OSPFv3: Received [NSM\_MSG\_ROUTE\_CHG\_NOTIFY:NSM\_REDISTRIBUTE\_DEL] message Sep 17 16:43:53 OSPFv3: Received [NSM\_MSG\_ROUTE\_CHG\_NOTIFY:NSM\_REDISTRIBUTE\_DEL] message Sep 17 16:43:53 OSPFv3: Received [NSM\_MSG\_ROUTE\_CHG\_NOTIFY:NSM\_REDISTRIBUTE\_DEL] message Sep 17 16:43:53 OSPFv3: Receive [NSM\_MSG\_GLBL\_ENAIPV6] message

## <span id="page-23-0"></span>**1.1.12. debug ipv6 ospf packet**

## **Syntax**

To enable the debug switch of OSPFv3 transmission and reception, run the first one of the following two commands:

**debug ipv6 ospf packet** { hello|dd|ls-request|ls-update|ls-ack }

**no debug ipv6 ospf packet** { hello|dd|ls-request|ls-update|ls-ack }

## **Parameter**

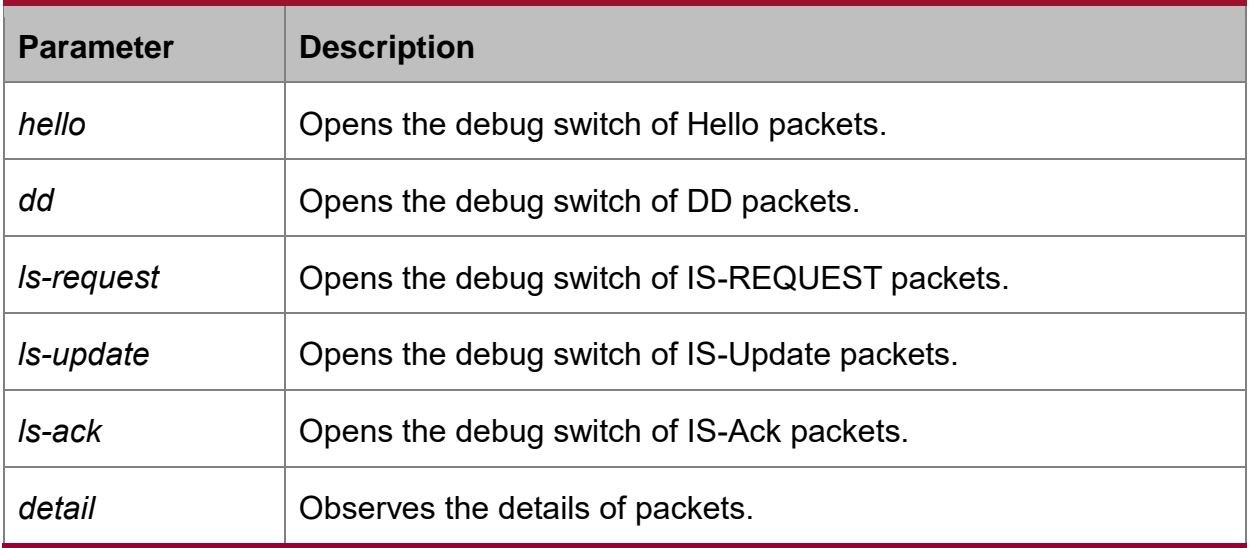

## **Default value**

None

## **Command mode**

EXEC

## **Usage guidelines**

According to the information exported by the command, you can check the exchange of the OSPF packets.

## **Example**

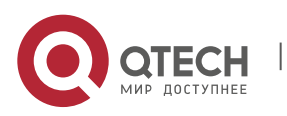

router# debug ipv6 ospf packet Packet[SEND]: src(fe80:4::2e0:fff:fe26:2d98) -> dst(ff02::5) OSPFv3 Header Version 3 Type 1 (Hello) Packet length 40 Router ID 200.200.200.1 Area ID 0.0.0.1 Checksum 0x0000 Instance ID 0 OSPFv3 Hello Interface ID 4 RtrPriority 1 Options 0x000013 (-|R|-|-|E|V6) HelloInterval 10 RtrDeadInterval 40 DRouter 200.200.200.2 BDRouter 200.200.200.1 # Neighbors 1 Neighbor 200.200.200.2 Packet[RECV]: src(101::2) -> dst(101::1) OSPFv3 Header Version 3 Type 1 (Hello) Packet length 40 Router ID 200.200.200.2 Area ID 0.0.0.0 Checksum 0x5774 Instance ID 0 OSPFv3 Hello Interface ID 2147483649 RtrPriority 1 Options 0x000013 (-|R|-|-|E|V6) HelloInterval 10 RtrDeadInterval 40 DRouter 0.0.0.0 BDRouter 0.0.0.0 # Neighbors 1 Neighbor 200.200.200.1 RECV[Hello]: Neighbor(200.200.200.2) declare 0.0.0.0 as DR, 0.0.0.0 as Backup Packet[SEND]: src(101::1) -> dst(101::2) OSPFv3 Header Version 3 Type 1 (Hello) Packet length 40 Router ID 200.200.200.1 Area ID 0.0.0.0 Checksum 0x0000 Instance ID 0

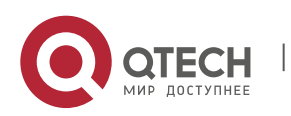

OSPFv3 Hello Interface ID 2147483649 RtrPriority 1 Options 0x000013 (-|R|-|-|E|V6) HelloInterval 10 RtrDeadInterval 40 DRouter 0.0.0.0 BDRouter 0.0.0.0 # Neighbors 1 Neighbor 200.200.200.2 Packet[RECV]: src(fe80::2e0:fff:fe26:a8) -> dst(ff02::5) OSPFv3 Header Version 3 Type 1 (Hello) Packet length 40 Router ID 200.200.200.2 Area ID 0.0.0.1 Checksum 0xa8a8 Instance ID 0 OSPFv3 Hello Interface ID 4 RtrPriority 1 Options 0x000013 (-|R|-|-|E|V6) HelloInterval 10 RtrDeadInterval 40 DRouter 200.200.200.2 BDRouter 200.200.200.1 # Neighbors 1 Neighbor 200.200.200.1 RECV[Hello]: Neighbor(200.200.200.2) declare 200.200.200.2 as DR, 200.200.200.1 as Backup Packet[SEND]: src(fe80:4::2e0:fff:fe26:2d98) -> dst(ff02::5) OSPFv3 Header Version 3 Type 1 (Hello) Packet length 40 Router ID 200.200.200.1 Area ID 0.0.0.1 Checksum 0x0000 Instance ID 0 OSPFv3 Hello Interface ID 4 RtrPriority 1 Options 0x000013 (-|R|-|-|E|V6) HelloInterval 10 RtrDeadInterval 40 DRouter 200.200.200.2 BDRouter 200.200.200.1 # Neighbors 1 Neighbor 200.200.200.2

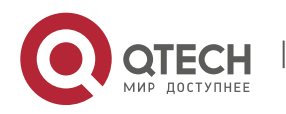

## <span id="page-26-0"></span>**1.1.13. debug ipv6 ospf route**

## **Syntax**

To enable the debug switch of OSPFv3 routing information, run the first one of the following two commands:

**debug ipv6 ospf route** { ase|install|spf|ia }

**no debug ipv6 ospf route** { ase|install|spf|ia }

## **Parameter**

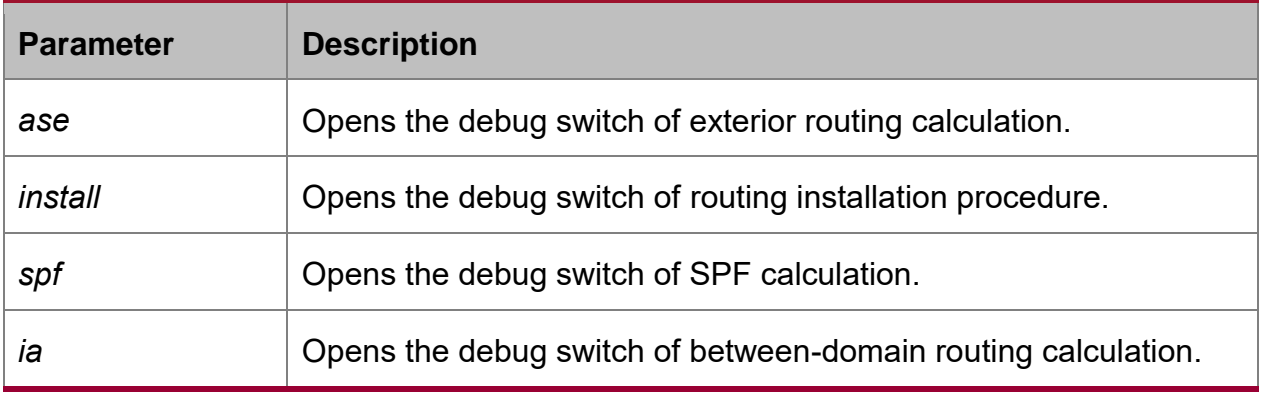

## **Default value**

**None** 

#### **Command mode**

EXEC

#### **Usage guidelines**

According to the information exported by the command, you can browse the calculation, deletion and addition of OSPF routes.

#### **Example**

router# debug ipv6 ospf route

Route[IA:0.0.0.0]: No SPF tree, schedule SPF calculationSPF[0.0.0.1]: SPF calculation timer expire

SPF[0.0.0.1]: SPF calculation (1st STAGE)

SPF[0.0.0.1]: Vertex[200.200.200.1-0.0.0.0]

SPF[0.0.0.1]: SPF calculation (2nd STAGE)

SPF[0.0.0.1]: SPF calculation (END)

Route[IA:0.0.0.1]: Cleanup IA route because of no ABRsRoute[IA:0.0.0.1]: Cleanup IA route because of no ABRsSPF[0.0.0.1]: Calculation completed [0.170000 sec]

SPF[0.0.0.1]: Calculation timer scheduled [delay 9 secs]

SPF[0.0.0.1]: SPF calculation timer expire

SPF[0.0.0.1]: SPF calculation (1st STAGE)

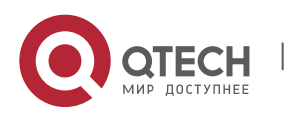

SPF[0.0.0.1]: SPF calculation (2nd STAGE)

SPF[0.0.0.1]: SPF calculation (END)

Route[IA:0.0.0.1]: Cleanup IA route because of no ABRsSPF[0.0.0.1]: Calculation completed [0.180000 sec]

SPF[0.0.0.1]: Calculation timer scheduled [delay 10 secs]

SPF[0.0.0.0]: Calculation timer scheduled [delay 5 secs]

Route[IA:0.0.0.1]: 888::/64 calculating Network routeRoute[IA:0.0.0.1]: 888::/64 Can't find route to ABR (200.200.200.2)Route[IA:0.0.0.0]: No SPF tree, schedule SPF calculationSPF[0.0.0.0]: SPF calculation timer expire

SPF[0.0.0.0]: SPF calculation (1st STAGE)

SPF[0.0.0.0]: Vertex[200.200.200.1-0.0.0.0]

SPF[0.0.0.0]: Link[0] (200.200.200.2-128.0.0.1): Virtual-Link

SPF[0.0.0.0]: Calculate nexthop for (200.200.200.2-0.0.0.0)

Route[0.0.0.0:SPF]: ADD Stub Route for (200.200.200.2)SPF[0.0.0.0]: Vertex[200.200.200.2-0.0.0.0]

SPF[0.0.0.0]: Link[0] (200.200.200.1-128.0.0.1): Virtual-Link

SPF[0.0.0.0]: LSA[Area(0.0.0.0):Type(0x2001):0.0.0.0:200.200.200.1 \*] is already in SPF tree

SPF[0.0.0.0]: SPF calculation (2nd STAGE)

SPF[0.0.0.0]: SPF calculation (END)

SPF[0.0.0.0]: Calculation completed [0.580000 sec]

## <span id="page-27-0"></span>**1.1.14. default-information originate**

#### **Syntax**

To introduce the default route to the OSPFv3 routing domain, run the following command:

**default-information originate [ always | metric** *value* **| metric-type** {1 | 2} **| tag** *tag***] no default-information originate**

#### **Parameter**

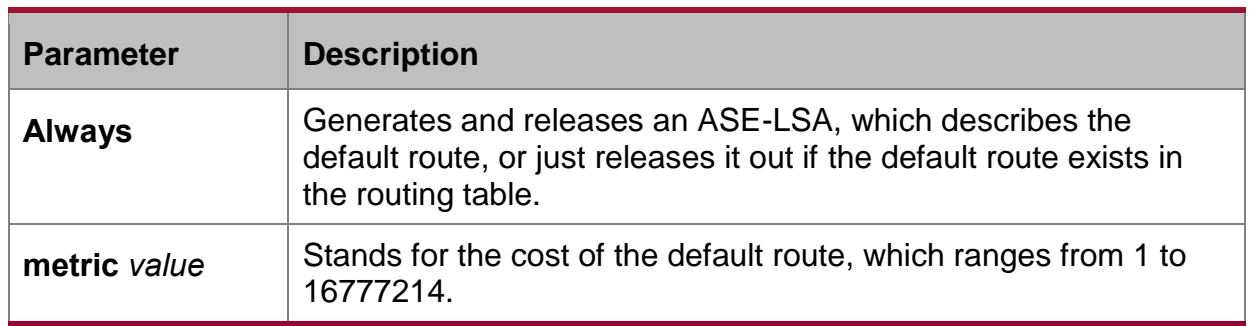

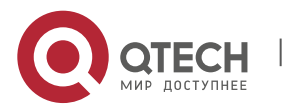

CHAPTER 1. OSPFv3 Configuration Commands 29

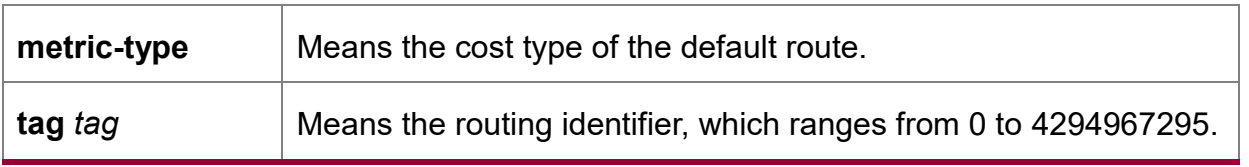

#### **Default value**

No default route is introduced.

## **Command mode**

Routing configuration mode

## **Usage guidelines**

The redistribute command cannot introduce the default route, and if you want to introduce the default route, you can use this command.

If the **always** parameter is set, no matter whether the default route exists in the current routing table, ASE-LSA, describing the default route, will be released out; if the **always** parameter is not set, ASE-LSA will be released out only when the default route exists in the current routing table.

## **Example**

The following example shows how to introduce the default route from the OSPFv3 autonomous system.

router ospfv3 1

router-id 2.2.2.2

default-information originate always

#### **Related command**

**redistribute**

## <span id="page-28-0"></span>**1.1.15. default-metric**

#### **Syntax**

To set the default weight of the introduced route, run the first one of the following two commands:

#### **default-metric** *value*

#### **no default-metric**

#### **Parameter**

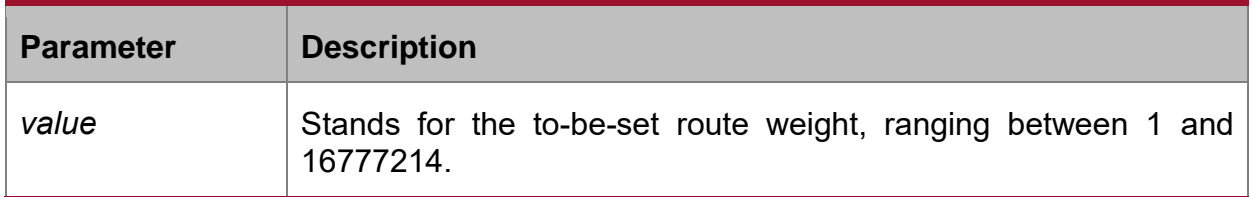

## **Default value**

The default route weight is 10.

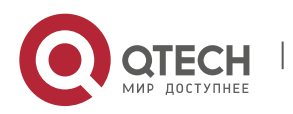

## **Command mode**

Routing configuration mode

## **Usage guidelines**

The **default-metric** command is used to set the default routing weight when the route of other routing protocol is guided into the OSPF packet. When the **redistribute** command is used to guide the route of other routing protocol, the default routing weight designated by the **default-metric** command will be guided the specific routing weight will not be specified.

## **Example**

The following example shows how to introduce the static route and set the default route weight of other routing protocol to 3:

interface vlan 1

ipv6 enable

ipv6 ospf 1 area 36.0.0.0

```
!
```
router ospfv3 1

router-id 2.2.2.2

default-metric 3

redistribute static

## **Related command**

#### **redistribute**

<span id="page-29-0"></span>**1.1.16. filter**

## **Syntax**

To set the routing filtration table, run **filter {**interface-*type* interface-*number* **| \*} {in | out } {access-list** *access-list-name* **| gateway** *access-list-name |* **prefix-list**  *prefix-list-name***}**. To resume the default settings, run **no filter {interface-type interface-number | \*} {in | out } {access-list access-list-name | gateway accesslist-name | prefix-list prefix-list-name}**.

**filter {interface-type** *interface-*number **| \*} {in | out } {access-list** *access-list-name* **| gateway** *access-list-name* **| prefix-list** *prefix-list-name***}**

**no filter {interface-type** *interface-*number **| \*} {in | out} {access-list** *access-listname* **| gateway** *access-list-name* **| prefix-list** *prefix-list-name***}**

#### **Parameter**

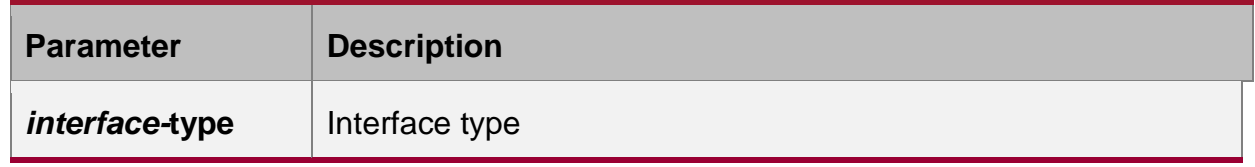

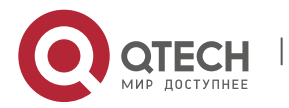

CHAPTER 1. OSPFv3 Configuration Commands 31

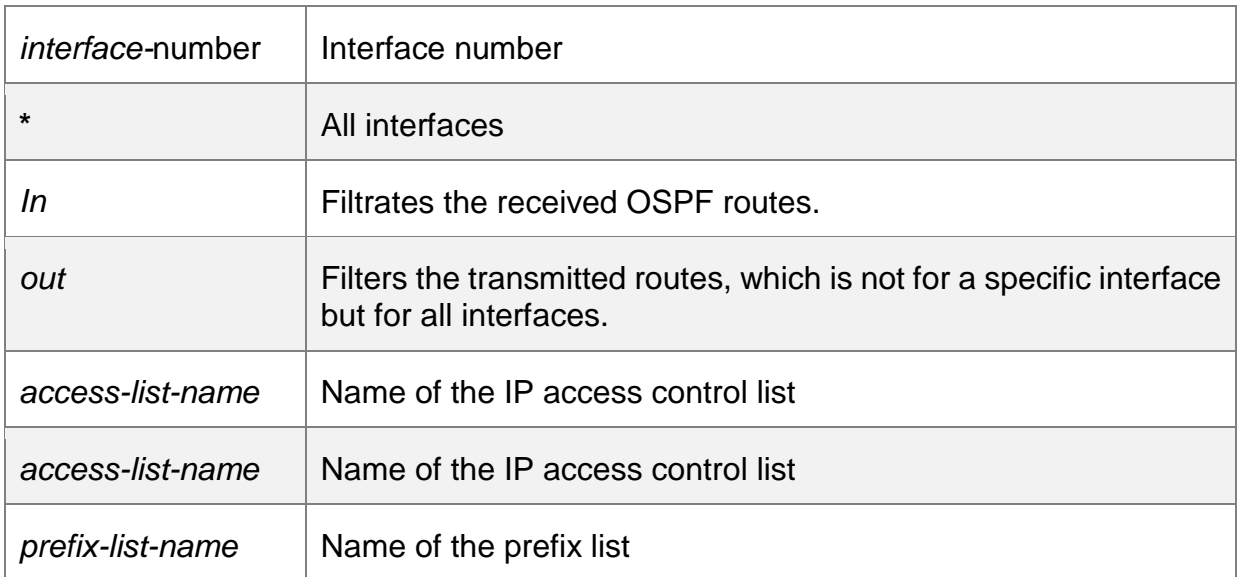

#### **Default value**

None

## **Command mode**

Routing configuration mode

## **Example**

The following example shows how to filter the received routes according to the **mylist** ACL.

router ospfv3 1

filter \* in access-list mylist

## **Related command**

None

## <span id="page-30-0"></span>**1.1.17. ipv6 ospf area**

#### **Syntax**

To enable the OSPFv3 protocol on an interface and specify an area for this interface, run the first one of the following two commands:

**ipv6 ospf** *process-id* **area** *area-id* [**instance** *instance-id*]

**no ipv6 ospf** *process-id* **area** *area-id* [**instance** *instance-id*]

## **Parameter**

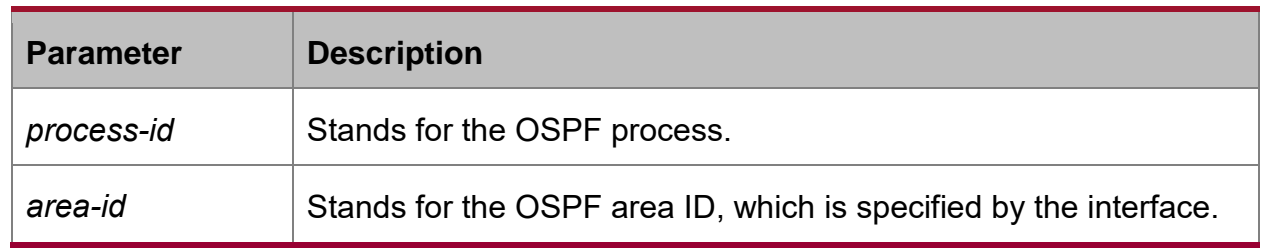

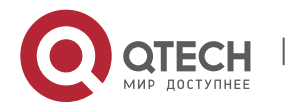

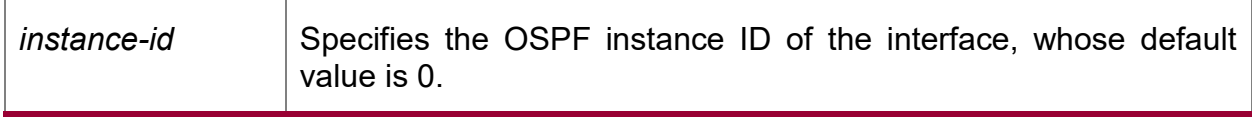

## **Default value**

None

#### **Command mode**

Interface configuration mode

## **Example**

The following example shows how to enable OSPFv3 process 1 for interface vlan1 and set its area ID to 0.

interface vlan 1

ipv6 enable

ipv6 ospf 1 area 0

!

router ospfv3 1

router-id 2.2.2.2

## **Related command**

#### **None**

## <span id="page-31-0"></span>**1.1.18. ipv6 ospf cost**

## **Syntax**

To designate the cost for the OSPFv3 protocol running on the interface, run **ipv6 ospf cost** *cost*. To resume the default settings, run **no ipv6 ospf cost**.

**ipv6 ospf cost** *cost* [**instance** *instance-id*]

**no ipv6 ospf** *cost cost* [**instance** *instance-id*]

## **Parameter**

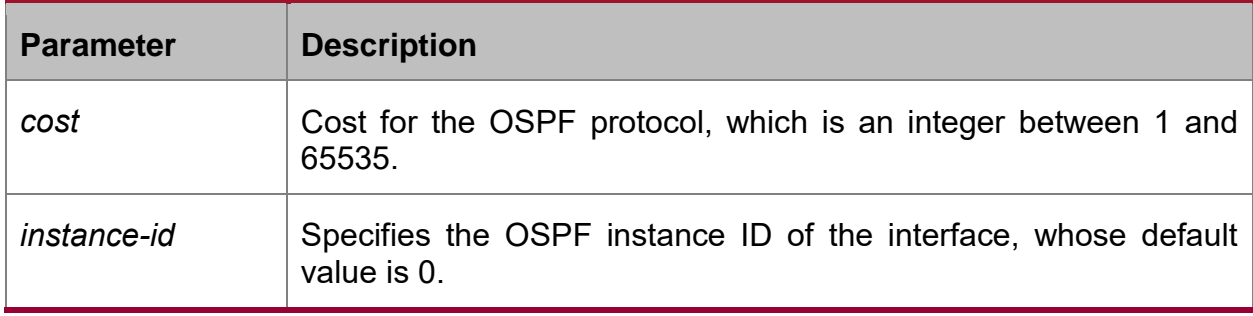

## **Default value**

The default cost for the OSPFv3 protocol running on the interface is obtained based on the rate of the port.

## **Command mode**

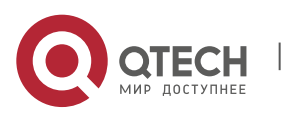

Interface configuration mode

## **Example**

The following example shows how to set the cost for the OSPFv3 protocol running on interface vlan1 to 2:

interface vlan 1

ipv6 ospf cost 2

## **Related command**

## **None**

## <span id="page-32-0"></span>**1.1.19. ipv6 ospf database-filter all out**

## **Syntax**

To designate an interface to filter those to-be-transmitted LSA, run the first one of the following two commands:

**ipv6 ospf database-filter all out** [**instance** *instance-id*]

## **no ipv6 ospf database-filter all out** [**instance** *instance-id*]

## **Parameter**

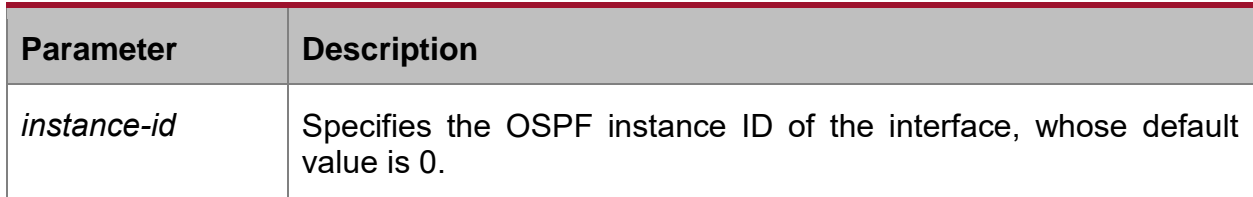

## **Default value**

The interface does not filter those to-be-transmitted LSAs.

#### **Command mode**

Interface configuration mode

#### **Example**

The following example shows how to set interface vlan 1 to filter those to-betransmitted LSAs:

interface vlan 1

ipv6 ospf database-filter all out

#### **Related command**

**None**

## <span id="page-32-1"></span>**1.1.20. ipv6 ospf dead-interval**

#### **Syntax**

To designate the dead interval of the neighboring router, run **ipv6 ospf dead-interval** *seconds*. To resume the default value, run **ipv6 ospf dead-interval**.

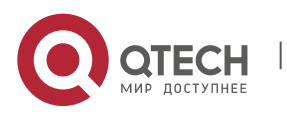

## **ipv6 ospf dead-interval** *seconds* [**instance** *instance-id*] **ipv6 ospf dead-interval** *seconds* [**instance** *instance-id*]

## **Parameter**

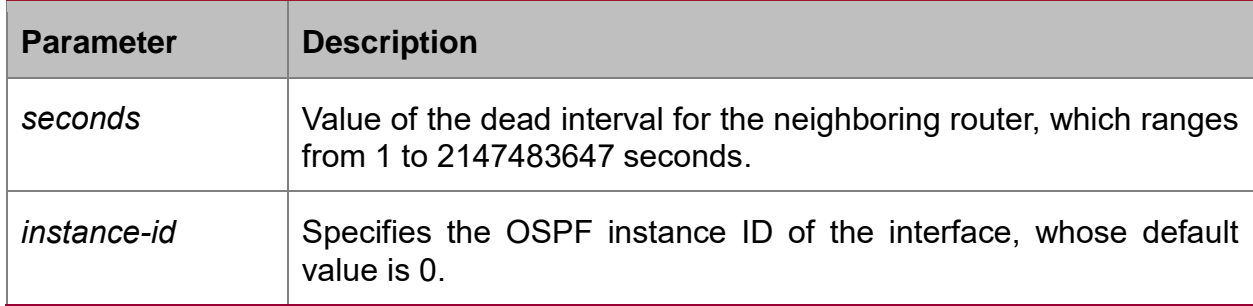

## **Default value**

The dead interval for the neighboring router is four times of hello-interval by default.

## **Command mode**

Interface configuration mode

#### **Usage guidelines**

The value of the **dead-interval** parameter will be written to the HELLO packet and will be transmitted along with the HELLO packet. It must be ensured that the **deadinterval** parameter must be identical with that between the neighboring routers and the value of the **dead-interval** parameter must be four times of the value of the **hellointerval** parameter.

#### **Example**

The following example shows how to set the dead interval of the neighboring router on interface vlan1 to 60 seconds.

interface vlan 1

ipv6 ospf dead-interval 60

#### **Related command**

**None**

## <span id="page-33-0"></span>**1.1.21. ipv6 ospf hello-interval**

#### **Syntax**

To designate the interval for transmitting the HELLO packet on the interface, run **ipv6 ospf hello-interval** *seconds*. To resume the default settings, run **no ipv6 ospf hellointerval**.

**ipv6 ospf hello-interval** *seconds* [**instance** *instance-id*]

**no ipv6 ospf hello-interval** *seconds* [**instance** *instance-id*]

**Parameter**

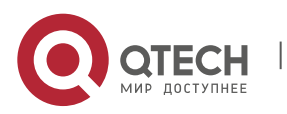

CHAPTER 1. OSPFv3 Configuration Commands 35

**Parameter Description** *seconds* Transmission interval of the HELLO packet, ranging from 1 to 65535 seconds. *instance-id* | Specifies the OSPF instance ID of the interface, whose default value is 0.

#### **Default value**

The interval for the P2P or Broadcast interface to send Hello packets is 10 seconds, while the interval for the P2MP or NBMA interface to send Hello packets is 30 seconds.

## **Command mode**

Interface configuration mode

## **Usage guidelines**

The value of the **dead-interval** parameter will be written to the HELLO packet and will be transmitted along with the HELLO packet. The smaller the hello-interval is, the sooner the change of the network topology will be found. However, much more path cost will be paid. It must be ensured that the parameter must be identical with that between the neighboring routers.

#### **Example**

The following example shows that the interval for transmitting the HELLO packet on interface vlan1 is set to 20 seconds.

interface vlan 1

ipv6 ospf hello-interval 20

#### **Related command**

#### **ipv6 ospf dead-interval**

## <span id="page-34-0"></span>**1.1.22. ipv6 ospf mtu-ignore**

#### **Syntax**

To set the MTU value of the transmitted DD packet to 0 on an interface and meanwhile omit the checkup of the MTU domain of the received DD packet, run the first one of the following two commands:

#### **ipv6 ospf mtu-ignore** [**instance** *instance-id*]

**no ipv6 ospf mtu-ignore** [**instance** *instance-id*]

#### **Parameter**

**Parameter Description** 

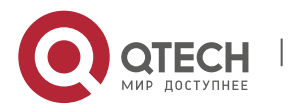

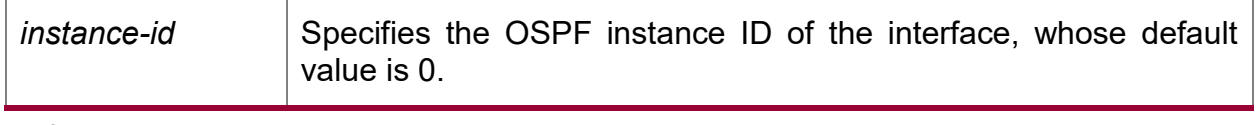

## **Default value**

The value of the MTU domain of the DD packet is set to be the MTU value of this interface and MTU checkup is not omitted.

## **Command mode**

Interface configuration mode

#### **Usage guidelines**

OSPF judges whether the MTU value of the network segment, where an interface belongs, is consistent by checking the MTU value of the exchanged DD packet.If the MTU value of the received DD packet is bigger than the MTU value of this interface, the OSPF neighborhood cannot be set up.

#### **Example**

The following example shows how to set interface vlan1 to omit MTU checkup.

interface vlan 1

ipv6 ospf mtu-ignore

## **Related command**

#### **None**

## <span id="page-35-0"></span>**1.1.23. ipv6 ospf neighbor**

## **Syntax**

To set the OSPF neighbor on the non-broadcast network interface, run the first one of the following two commands:

**ipv6 ospf neighbor** *router-id ipv6-address* [**cost** *number*] [**database-filter all out**] [**poll-interval** *seconds*] [**priority** *number*] [**instance** *instance-id*]

**no ipv6 ospf neighbor** *router-id ipv6-address* [**cost** *number*] [**database-filter all out**] [**poll-interval** *seconds*] [**priority** *number*] [**instance** *instance-id*]

#### **Parameter**

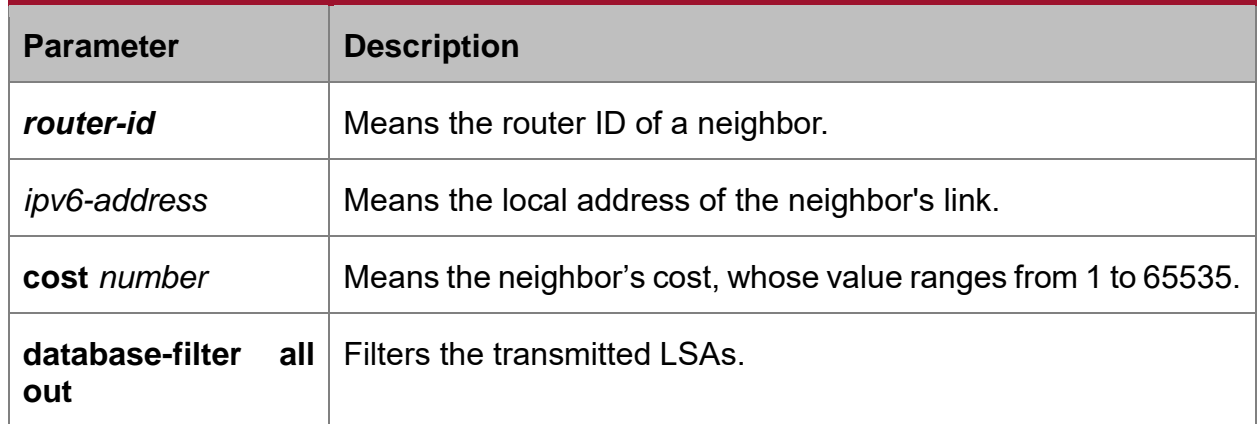

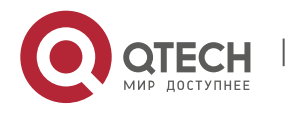

CHAPTER 1. OSPFv3 Configuration Commands 37

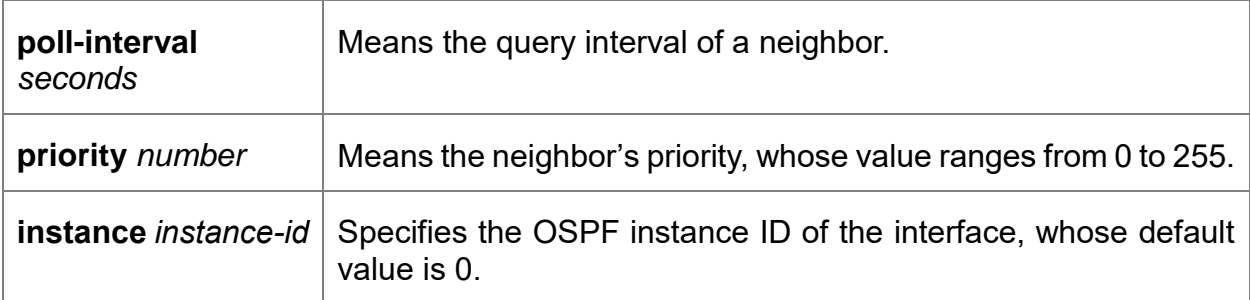

#### **Default value**

No neighbors are set.

#### **Command mode**

Interface configuration mode

#### **Usage guidelines**

You shall specify a neighbor manually on the non-broadcast network. If neighbors invalidates, the Hello packet should be sent to this neighbor in poll interval.

#### **Example**

The following example shows how to set the neighbor of interface vlan1.

interface vlan 1

ipv6 ospf neighbor 1.1.1.1 fe80::1

## **Related command**

**None**

## <span id="page-36-0"></span>**1.1.24. ipv6 ospf network**

## **Syntax**

To set the network type for the interface, run the first one of the following two commands.

**ipv6 ospf network** { **broadcast | non-broadcast | point\_to\_multipoint** | **point-topoint**} [**instance** *instance-id*]

**no ip ospf network** { **broadcast | nonbroadcast | point\_to\_multipoint | point-topoint**} [**instance** *instance-id*]

#### **Parameter**

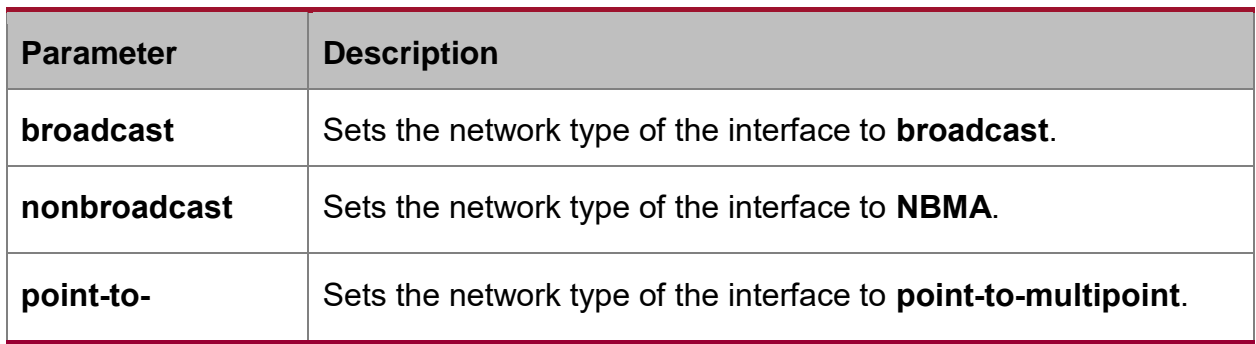

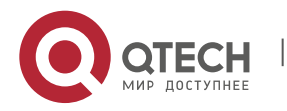

CHAPTER 1. OSPFv3 Configuration Commands 38

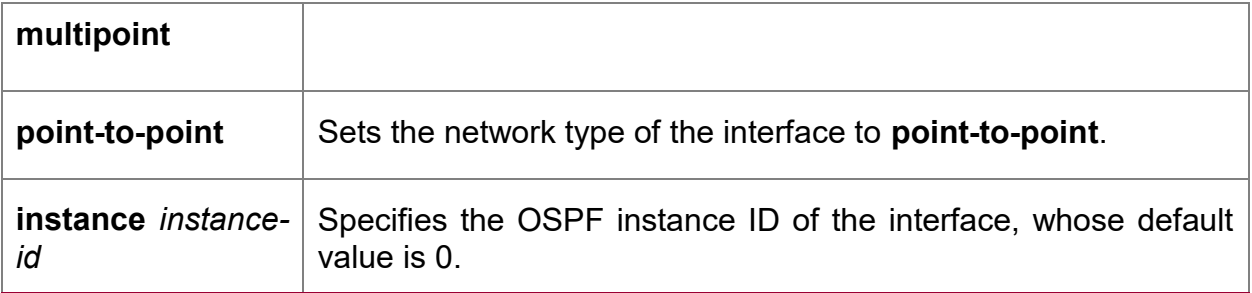

#### **Command mode**

Interface configuration mode

## **Usage guidelines**

The interface in the broadcast network without multi-address access should be set to NBMA. In the NBMA network, the network should be set to **point-to-multipoint** if any two routers cannot be ensured to be directly reachable.

## **Example**

The following example shows how to set interface vlan1 to NBMA.

interface vlan 1

ipv6 ospf network non-broadcast

## **Related command**

**None**

## <span id="page-37-0"></span>**1.1.25. ipv6 ospf priority**

## **Syntax**

To configure the priority for the interface to choose the router, run **ipv6 ospf priority**  *priority.* To resume the default value, run **no ipv6 ospf priority**.

**ipv6 ospf priority** *priority* [**instance** *instance-id*]

**no ipv6 ospf priority** [**instance** *instance-id*]

#### **Parameter**

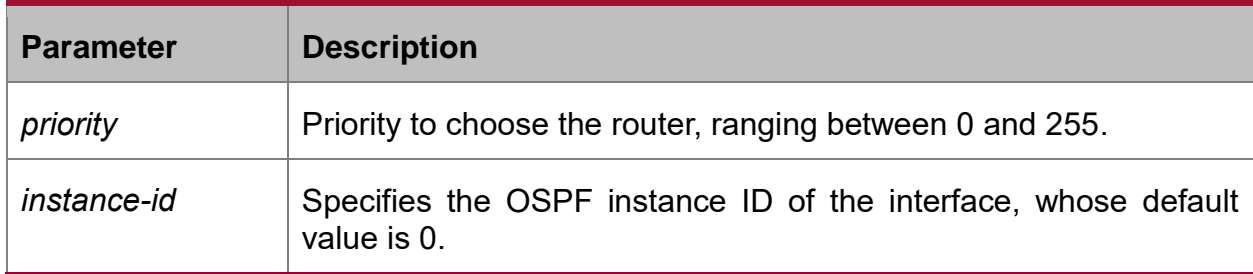

## **Default value**

The default priority for the interface to choose the routers is 1.

## **Command mode**

Interface configuration mode

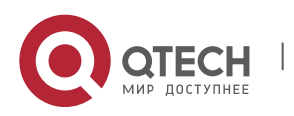

## **Usage guidelines**

When two routers in the same network segment want to be the selection router, the router with higher priority will be selected. If the priority of the two routers is the same, the router with a larger ID is selected. When the priority of a router is 0, the router cannot be selected as the designated router or the standby designated router. The priority is effective only on the networks except the nonpoint-to-point network.

#### **Example**

The following example shows how to set the priority to 8 when interface vlan1 selects the selection router.

interface vlan 1

ipv6 ospf priority 8

#### **Related command**

**None**

#### <span id="page-38-0"></span>**1.1.26. ipv6 ospf retransmit-interval**

#### **Syntax**

To designate the retransmission interval for transmitting LSA between the interface and the neighboring router, run **ipv6 ospf retransmit-interval seconds**. To resume the default value, run **no ipv6 ospf retransmit-interval**.

**ipv6 ospf retransmit-interval** *seconds* [**instance** *instance-id*]

**no ipv6 ospf retransmit-interval** *seconds* [**instance** *instance-id*]

#### **Parameter**

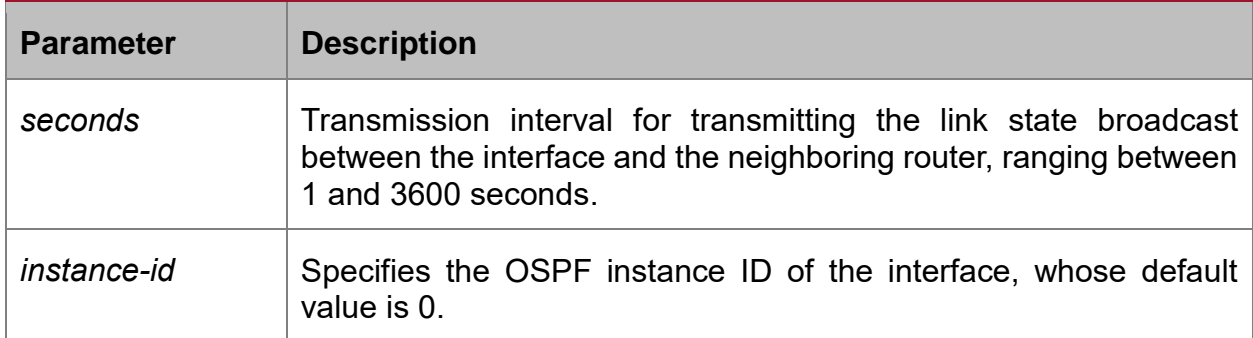

#### **Default value**

The default interval for transmitting the link state broadcast between the interface and the neighboring router is 5 seconds.

#### **Command mode**

Interface configuration mode

#### **Usage guidelines**

When a router transmits the link-state broadcast to its neighbor, the command will maintain the link-state broadcast until the peer receives the acknowledgement. If the link-

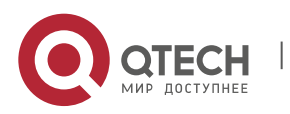

state broadcast is not received during the transmission interval, it will be retransmitted. The value of the seconds parameter must be larger than the round-trip time for a packet transmitting between two routers.

#### **Example**

The following example shows how the default interval for transmitting the link-state broadcast between interface vlan1 and the neighboring router is set to 8 seconds.

interface vlan 1

ipv6 ospf retransmit-interval 8

#### **Related command**

**None**

#### <span id="page-39-0"></span>**1.1.27. ipv6 ospf transmit-delay**

#### **Syntax**

To set the delay for the link-state broadcast to be transmitted on the interface, run **ipv6 ospf transit-delay time**. To resume the default value, run **no ipv6 ospf transitdelay**.

**ipv6 ospf transit-delay** *time* [**instance** *instance-id*]

**no ipv6 ospf transit-delay** *time* [**instance** *instance-id*]

#### **Parameter**

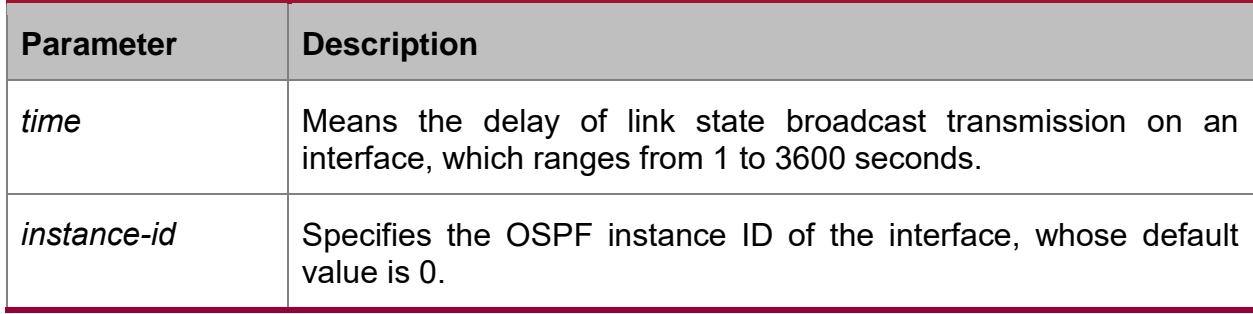

#### **Default value**

The default delay for the link-state broadcast to be transmitted on the interface is 1 second.

#### **Command mode**

Interface configuration mode

#### **Example**

The following example shows how to set the delay for transmitting the link-state broadcast on interface vlan1 to 3 seconds.

interface vlan 1

Ipv6 ospf transit-delay 3

#### **Related command**

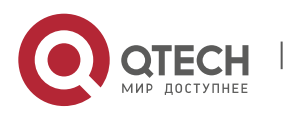

#### **None**

## <span id="page-40-0"></span>**1.1.28. passive-interface**

#### **Syntax**

To forbid a designated interface to transmit or receive the OSPFv3 packets, run the first one of the following two commands:

#### **passive-interface {** *interface-type interface-number* **| all }**

**no passive -interface {** *interface-type interface-number* **| all }**

#### **Parameter**

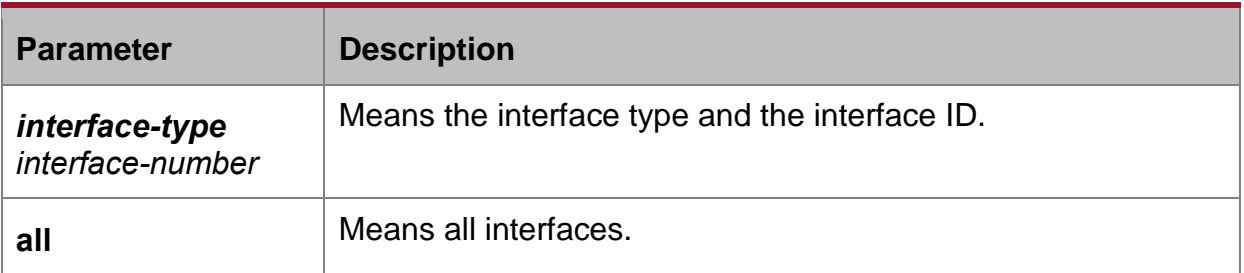

#### **Default value**

The interface is allowed to transmit or receive the OSPFv3 packets.

## **Command mode**

Routing configuration mode

#### **Usage guidelines**

Different processes can forbid a same interface to transmit or receive the OSPFv3 packets, but the passive-interface command takes effect only on the OSPFv3 interface.

#### **Example**

The following example shows how to forbid interface vlan1 to receive and transmit the OSPFv3 packets in the OSPFv3 process.

router ospfv3 100

passive –interface vlan 1

#### **Related command**

## **None**

#### <span id="page-40-1"></span>**1.1.29. redistribute**

#### **Syntax**

To configure the route where OSPF forwards other routing protocols, run **redistribute**. To resume the default settings, run **no redistribute**.

**redistribute** *protocol* [*as-number*] [**route-map** *map-tag*]

**no redistribute** *protocol* [*as-number*] [**route-map** *map-tag*]

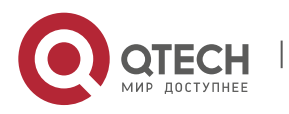

## **Parameter**

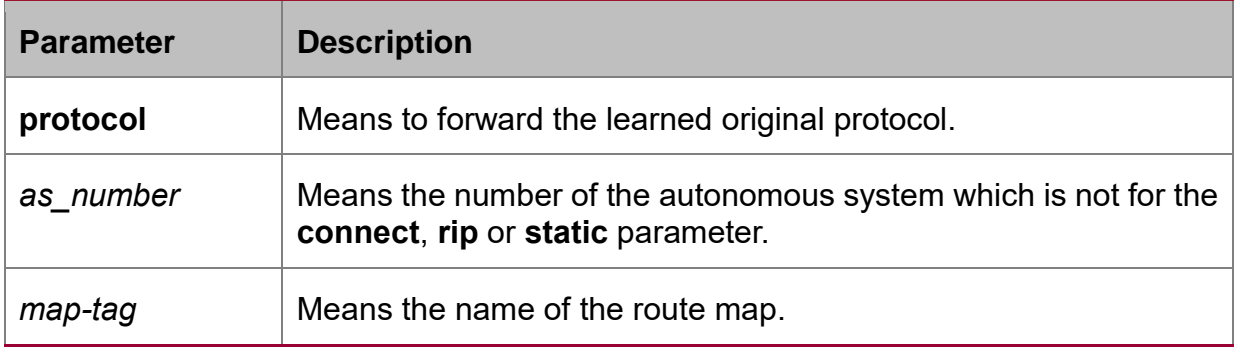

## **Default value**

Not forward

## **Command mode**

Routing configuration mode

## **Usage guidelines**

None

## **Example**

The following example shows how to forward the static route in OSPF process 1:

- interface vlan 1
- ipv6 enable

ipv6 ospf 1 area 0

!

router ospfv3 1

router-id 2.2.2.2

redistribute static

## <span id="page-41-0"></span>**1.1.30. router ospfv3**

#### **Syntax**

To enable OSPFv3 and enter the OSPFv3 configuration view, run the first one of the following two commands:

**router ospfv3** *process-id*

**no router ospfv3** *process-id*

#### **Parameter**

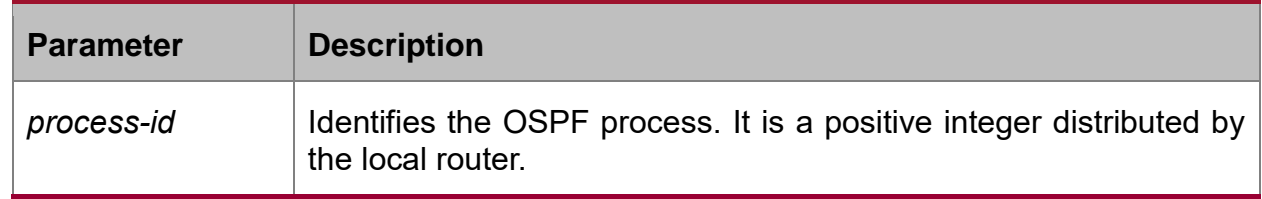

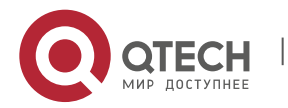

#### **Default value**

None

## **Command mode**

Global configuration mode

#### **Usage guidelines**

One router may have multiple OSPFv3 processes.

## **Example**

The following example shows how to set an OSPFv3 process, whose process ID is 109:

router ospfv3 109

#### **Related command**

**ipv6 ospf area**

## <span id="page-42-0"></span>**1.1.31. router-id**

#### **Syntax**

To set the router ID in the autonomous system for the router on which the OSPFv3 protocol is running, run the first one of the following two commands:

#### **router-id** *router-id*

#### **no router-id** *router-id*

#### **Parameter**

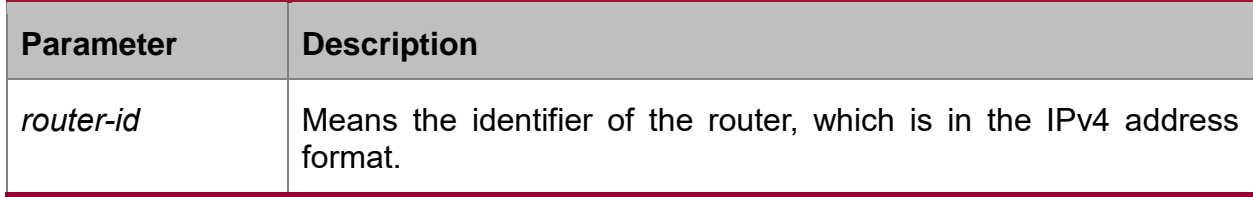

#### **Default value**

If an IPv4 address has already configured on a router before OSPFv3 is enabled, the router will automatically choose an IPv4 address as its ID.

#### **Command mode**

Routing configuration mode

#### **Usage guidelines**

The router ID is the unique identifier of a OSPFv3-running router in the autonomous system, so the router IDs of two routers in the autonomous system are different. If a router has no router ID, the OSPFv3 process cannot go on.

#### **Example**

The following example shows how to set the router ID of OSPFv3 process 1 to 2.2.2.2: router ospfv3 1

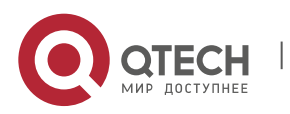

router-id 2.2.2.2

## <span id="page-43-0"></span>**1.1.32. show ipv6 ospf**

#### **Syntax**

To display the main OSPFv3 information, run the following command:

**show ipv6 ospf** [*process-id*]

## **Parameter**

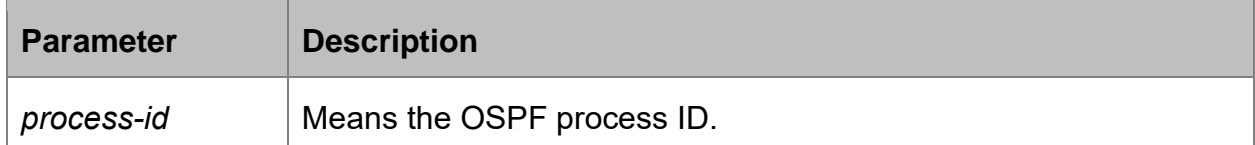

## **Default value**

None

## **Command mode**

EXEC

## **Usage guidelines**

The information exported by the command can help checking the OSPFv3 faults. If the **process-id** parameter follows the command, the information about the global configuration of the OSPFv3 process is displayed.

#### **Example**

The following example shows that the configuration information about all OSPFv3 processes will be displayed.

## router# **show ipv6 ospf**

Routing Process "OSPFv3 0" with ID 1.2.3.4

SPF schedule delay 5 secs, Hold time between SPFs 10 secs Minimum LSA interval 5 secs,

Minimum LSA arrival 1 secs Number of external LSA 3. Checksum Sum 0x2CD6F

Number of areas in this router is 1

Area BACKBONE(0)

Number of interfaces in this area is 1

SPF algorithm executed 3 times

Number of LSA 4. Checksum Sum 0x2A6AC

router#

Relative fields are explained in the following table:

**Domain Description**

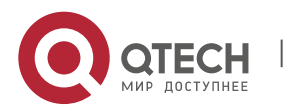

CHAPTER 1. OSPFv3 Configuration Commands 45

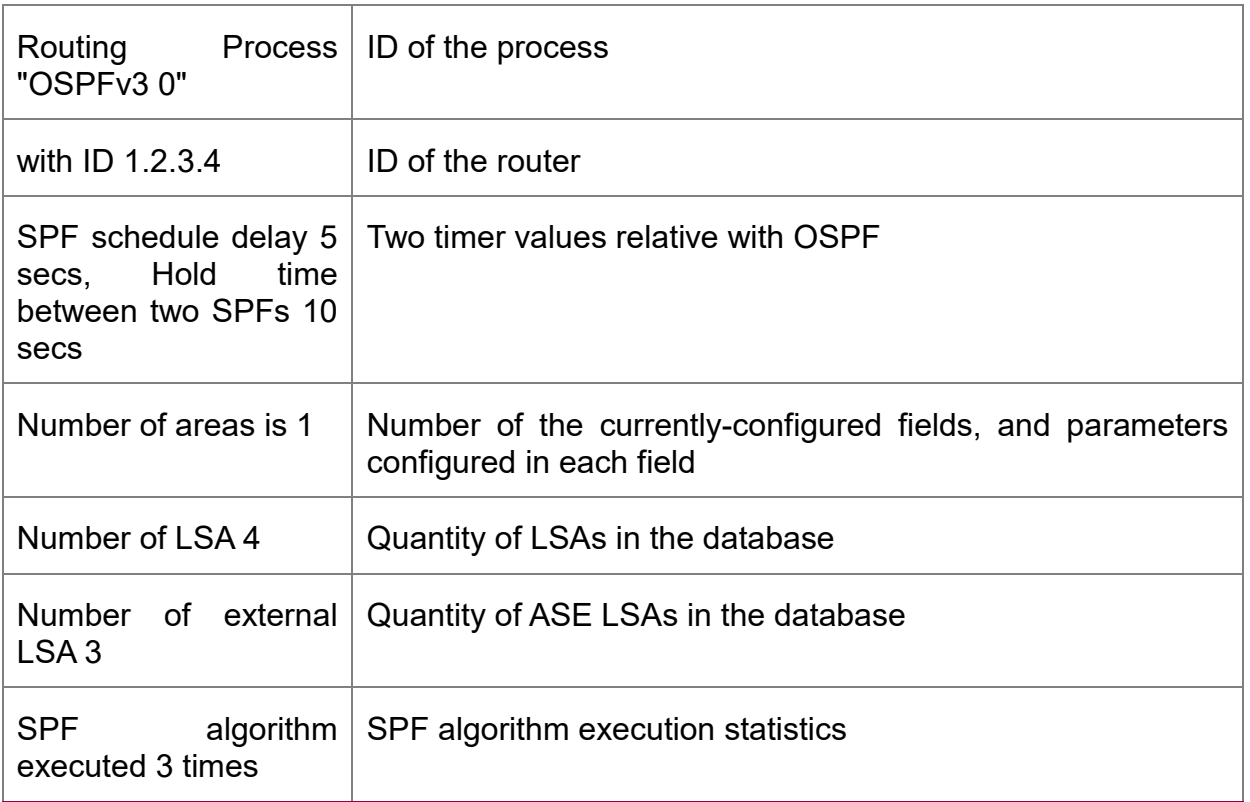

## <span id="page-44-0"></span>**1.1.33. show ipv6 ospf database**

## **Syntax**

To display the database information about the OSPFv3 connection state, run the following command:

**show ipv6 ospf database {** router | network | inter-prefix | inter-router | external | link | intra-prefix **} [** ADVROUTER **]**

## **Parameter**

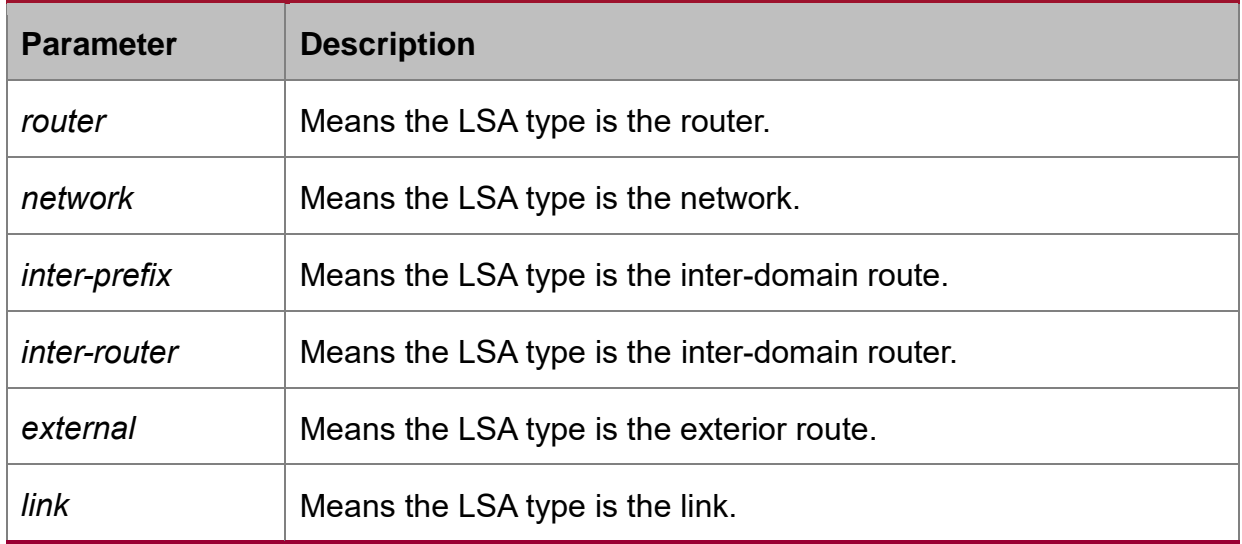

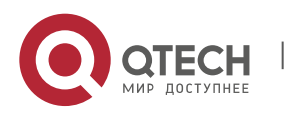

CHAPTER 1. OSPFv3 Configuration Commands 46

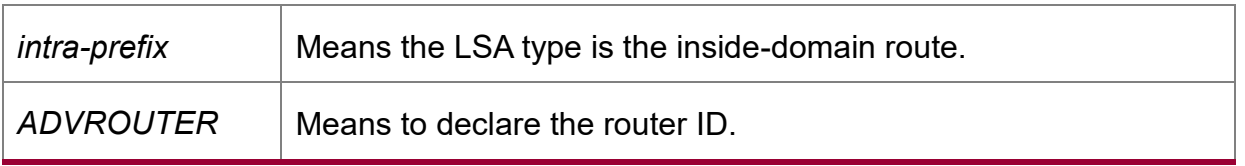

#### **Default value**

None

#### **Command mode**

EXEC

#### **Usage guidelines**

The information exported by the command can help to check the database information about the OSPFv3 connection state and to find the reason of the faults.

#### **Example**

router# router#show ipv6 ospf database Link-LSA (Interface eth0) Link State ID ADV Router Age Seq# CkSum Prefix 0.0.0.3 1.2.3.4 104 0x80000004 0x889e 0 0.0.0.5 5.6.7.8 142 0x80000003 0xab70 2 Router-LSA (Area 0.0.0.0) Link State ID ADV Router Age Seq# CkSum Link 0.0.0.1 1.2.3.4 94 0x80000014 0xeaea 1 0.0.0.1 5.6.7.8 105 0x80000019 0x8a32 1 Network-LSA (Area 0.0.0.0) Link State ID ADV Router Age Seq# CkSum 0.0.0.5 5.6.7.8 105 0x80000001 0xa441 Intra-Area-Prefix-LSA (Area 0.0.0.0) Link State ID ADV Router Age Seq# CkSum Prefix Reference 0.0.0.1 5.6.7.8 104 0x80000001 0x8d4f 2 Network-LSA AS-external-LSA Link State ID ADV Router Age Seq# CkSum 0.0.0.1 5.6.7.8 1229 0x80000002 0xe92d 0.0.0.2 5.6.7.8 1229 0x80000002 0xef25 0.0.0.3 5.6.7.8 1229 0x80000002 0xf51d router# Relative fields are explained in the following table:

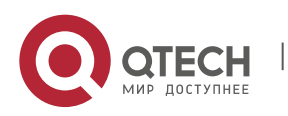

CHAPTER 1. OSPFv3 Configuration Commands 47

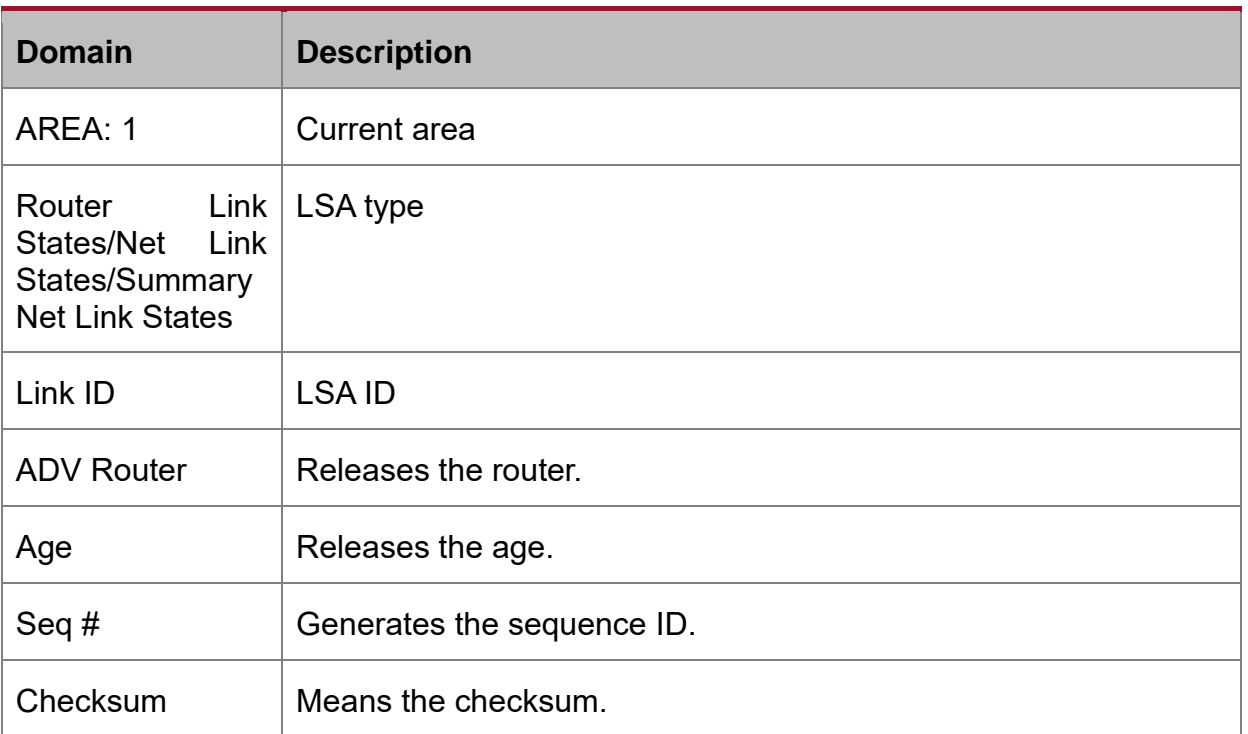

## <span id="page-46-0"></span>**1.1.34. show ipv6 ospf interface**

## **Syntax**

To display the information about the OSPFv3 interface, run the following command:

## **show ipv6 ospf interface [ type ] [ index ]**

## **Parameter**

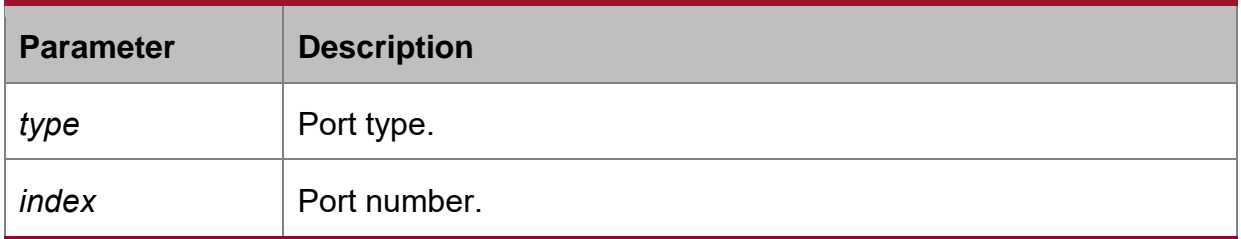

## **Default value**

None

## **Command mode**

EXEC

## **Usage guidelines**

According to the information displayed by the command, you can check the OSPFv3 configuration and its running state, which helps you to detect the OSPFv3 faults.

## **Example**

router#show ipv6 ospf interface

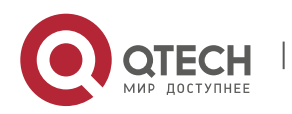

CHAPTER 1. OSPFv3 Configuration Commands 48

ethernet0/1 is up, line protocol is up Interface ID 3, Instance ID 0, Area 0.0.0.0 IPv6 Link-Local Address fe80::248:54ff:fec0:f32d/10 Router ID 1.2.3.4, Network Type BROADCAST, Cost: 10 Transmit Delay is 1 sec, State Backup, Priority 1 Designated Router (ID) 5.6.7.8 Interface Address fe80::203:47ff:fe4c:776e Backup Designated Router (ID) 1.2.3.4 Interface Address fe80::248:54ff:fec0:f32d Timer interval configured, Hello 10, Dead 40, Wait 40, Retransmit 5 Hello due in 00:00:01 Neighbor Count is 1, Adjacent neighbor count is 1 router#

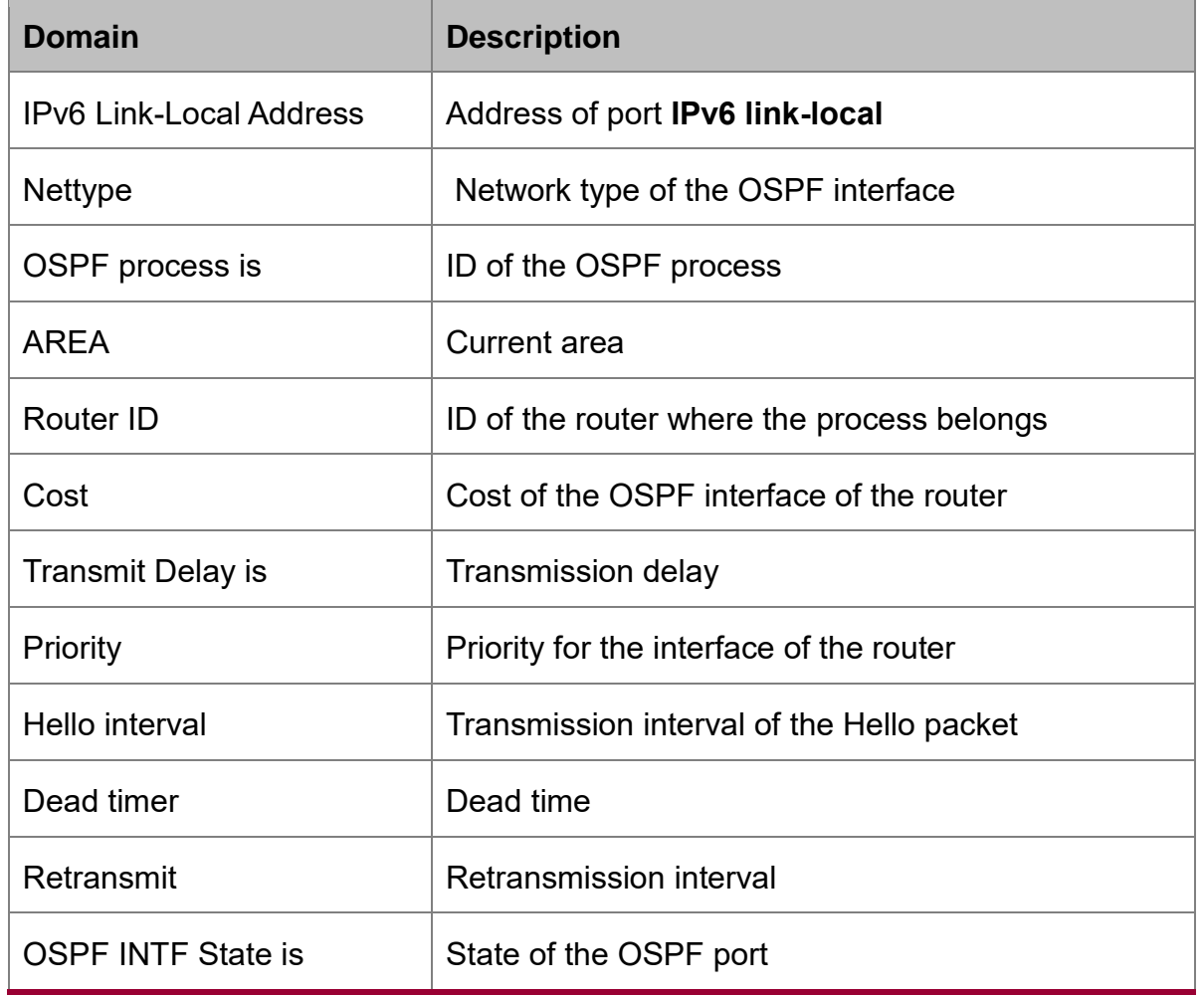

## **Relative fields are explained in the following table:**

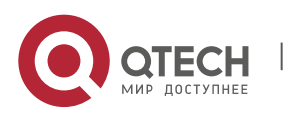

CHAPTER 1. OSPFv3 Configuration Commands 49

Designated Router id **ID** of the designated router and the IP address of its port Backup Designated router id ID of the backup designated router and the IP address of its port Neighbor Count is Number of the neighboring routers Adjacent neighbor count is  $\parallel$  Number of neighbors that have established the neighborhood relation Adjacent with neighbor | Neighbor lists that have established the neighborhood relation

## <span id="page-48-0"></span>**1.1.35. show ipv6 ospf neighbor**

## **Syntax**

To display the information about OSPFv3 neighbor, run the following command.

## **show ipv6 ospf neighbor [interface\_type interface\_number | router-id | detail] Parameter**

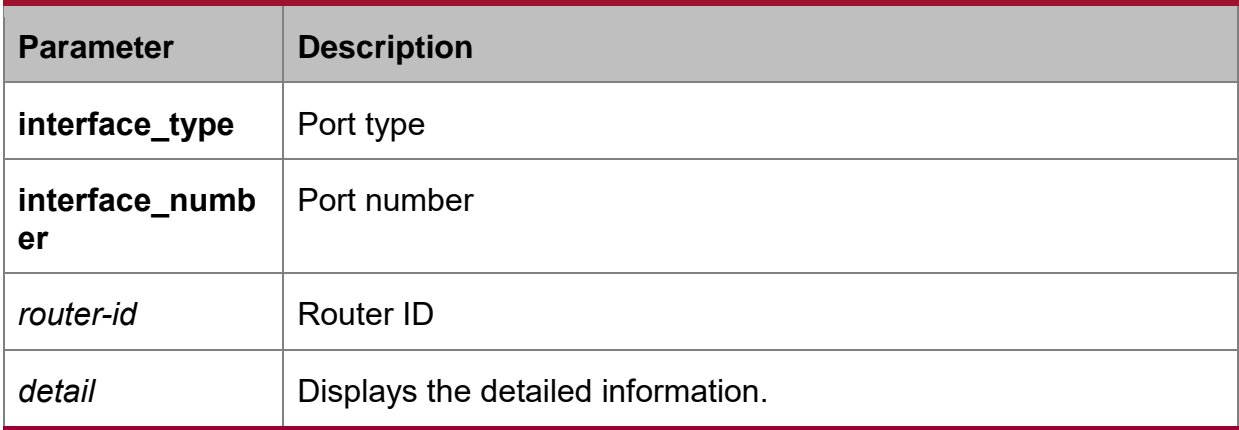

## **Default value**

None

## **Command mode**

**FXFC** 

## **Usage guidelines**

The information displayed by the command can help you to check whether the OSPFv3 neighbor configuration is right and to detect the OSPFv3 faults.

## **Example**

router#show ipv6 ospf neighbor

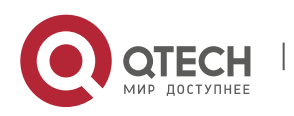

OSPFv3 Process 1

Area 1

Neighbor ID Pri State Dead Time Interface Instance ID

5.6.7.8 1 Full/DR 00:00:38 eth0 0

**Relative fields are explained in the following table:**

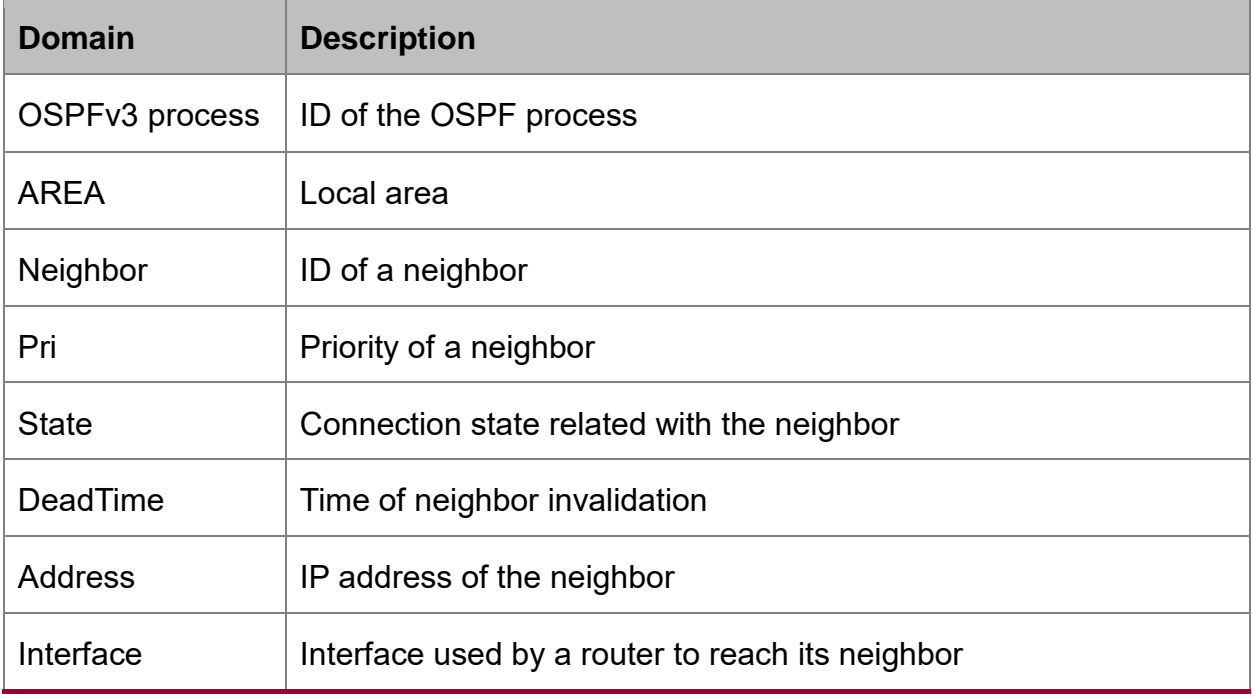

## <span id="page-49-0"></span>**1.1.36. show ipv6 ospf route**

## **Syntax**

To display the information about the OSPFv3 routing table, run the following command:

## **show ipv6 ospf route**

**Parameter**

None

## **Default value**

None

## **Command mode**

EXEC

## **Usage guidelines**

The information displayed by the command can help you browse the OSPFv3 routing table and confirm whether the OSPFv3 trouble diagnosis is correctly carried out.

## **Example**

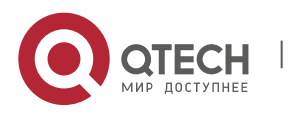

router#show ipv6 ospf route Destination Metric Next-hop Interface 3ffe:1:1::/48 10 -- eth0 3ffe:2:1::/48 10  $-$  eth $0$ 3ffe:2:2::/48 10  $-$  eth $0$ 3ffe:3:1::/48 10 -- eth0 3ffe:3:2::/48 10 -- eth0 3ffe:3:3::/48 10 -- eth0 E2 3ffe:100:1::1/128 10/20 fe80::203:47ff:fe4c:776e eth0 E2 3ffe:100:2::1/128 10/20 fe80::203:47ff:fe4c:776e eth0 E2 3ffe:100:3::1/128 10/20 fe80::203:47ff:fe4c:776e eth0 IA 3ffe:101:1::/48 20 fe80::203:47ff:fe4c:776e eth0 IA 3ffe:101:2::/48 20 fe80::203:47ff:fe4c:776e eth0 IA 3ffe:101:3::/48 20 fe80::203:47ff:fe4c:776e eth0 **Relative fields are explained in the following table:**

**Domain Description** 

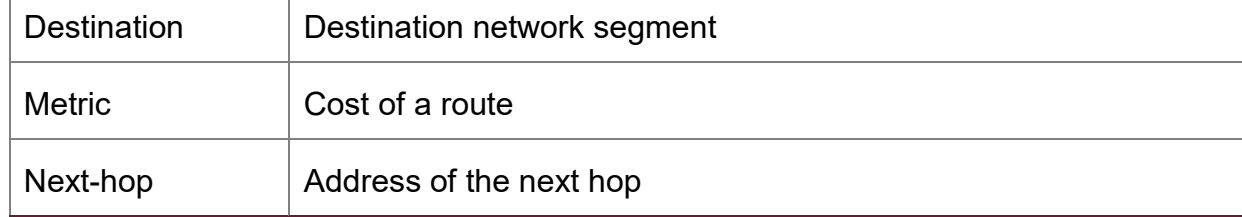

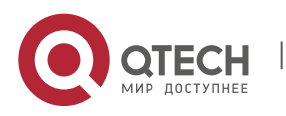

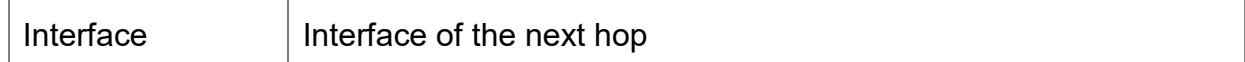

## <span id="page-51-0"></span>**1.1.37. show ipv6 ospf virtual-link**

## **Syntax**

To display the information about the OSPFv3 virtual link, run the following command:

## **show ipv6 ospf virtual-link**

## **Parameter**

None

## **Default value**

None

## **Command mode**

**FXFC** 

## **Usage guidelines**

According to the information exported by the command, you can check the state of the OSPFv3 virtual link.

You can run **show ipv6 ospf neighbor** to check the detailed information about the adjacent neighbor.

#### **Example**

router#show ipv6 ospf virtual-link

Virtual Link VLINK1 to router 5.6.7.8 is up

Transit area 0.0.0.1 via interface eth0, instance ID 0

Local address 3ffe:1234:1::1/128

Remote address 3ffe:5678:3::1/128

Transmit Delay is 1 sec, State Point-To-Point,

Timer intervals configured, Hello 10, Dead 40, Wait 40, Retransmit 5

Hello due in 00:00:01

Adjacency state Up

## **Relative fields are explained in the following table:**

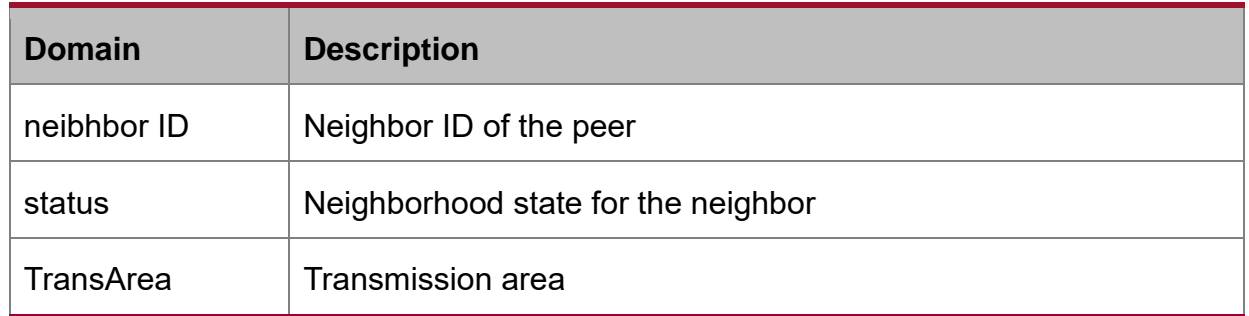

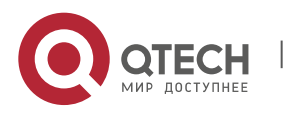

CHAPTER 1. OSPFv3 Configuration Commands 53

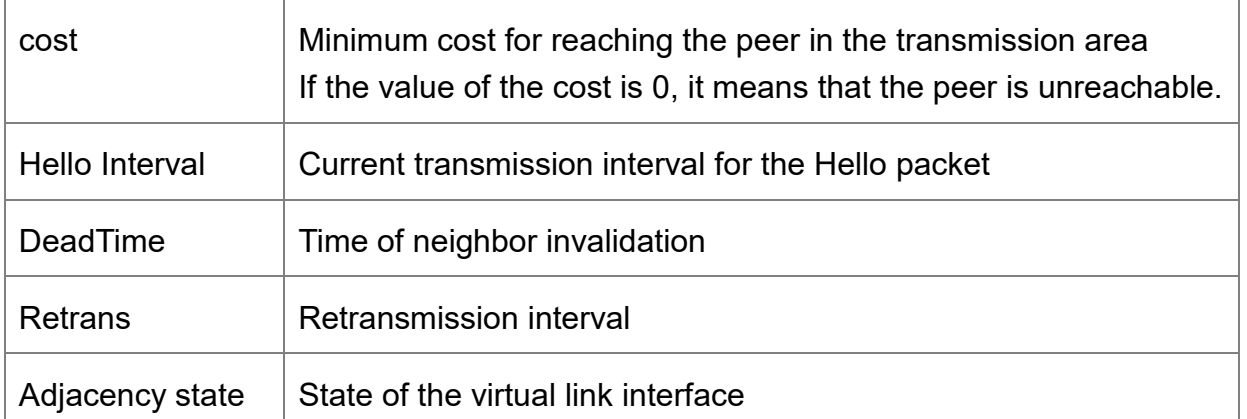

#### **Related command**

**area vritual-link**

**show ipv6 ospf neighbor**

#### <span id="page-52-0"></span>**1.1.38. summary-prefix**

#### **Syntax**

To configure the address for OSPFv3 to create the route aggregation, run **summaryprefix**. To cancel the address of route aggregation, run **no summary-prefix**.

**summary-prefix** *ipv6-prefix /prefix-length*

**no summary-prefix** *ipv6-prefix /prefix-length*

#### **Parameter**

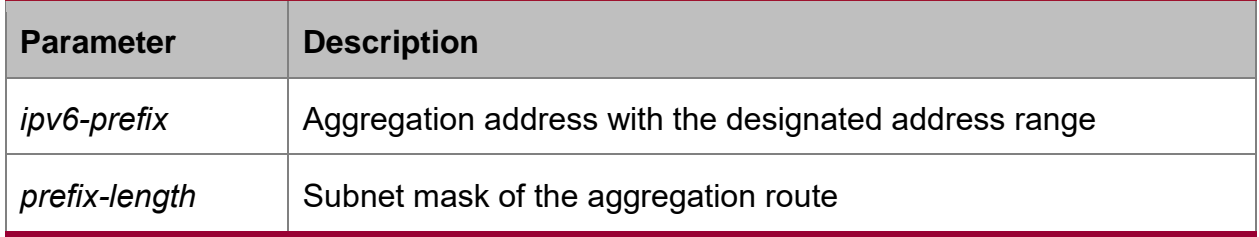

#### **Default value**

None

#### **Command mode**

Routing configuration mode

#### **Usage guidelines**

Multiple groups of addresses are summarized. Routes learned from other routing protocols can also be summarized. After the aggregation, all covered networks cannot be transmitted to other routing fields. The cost of the summary route is the minimum value among the cost values of all summary routes. The command cannot be used to reduce the size of the routing table.

The command is used by OSPFv3 to enable the ASBR to notify an external route of being an aggregation route to replace all external routes. The command is only used

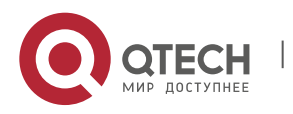

to aggregate the OSPFv3 routes of other routing protocols. You can run area range in OSPFv3 to summarize the routes.

#### **Example**

In the following example, the summary address 2001::/64 stands for addresses such as 2001::/80, 2001::1/64 and so on, and only address 2001::/64 is broadcasted.

summary-address 2001::/64

#### **Related command**

#### **area range**

#### <span id="page-53-0"></span>**1.1.39. timers delay**

#### **Syntax**

To designate a delay interval between OSPF receiving a topology change and starting a shortest path priority calculation, run **timers delay** *spf-delay*. To resume the default settings, run **no timers delay**.

#### **timers delay** *spf-delay*

no timers delay

#### **Parameter**

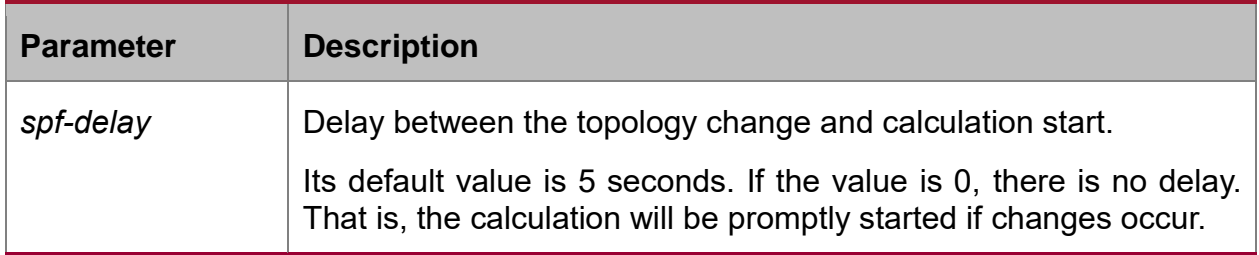

#### **Default value**

spf-delay: 5 seconds

#### **Command mode**

Routing configuration mode

#### **Usage guidelines**

The smaller value the delay is set to, the faster the network change is reflected. However, it will take the processor more time.

#### **Example**

The following example shows how to set the time for OSPF to start calculating the delay is 10 seconds.

timers delay 10

#### <span id="page-53-1"></span>**1.1.40. timers hold**

#### **Syntax**

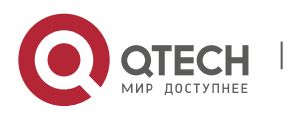

To set the interval between two continuous SPF calculations, run **timers hold**. To resume the default settings, run **no timers hold**.

**timers hold** *spf-holdtime*

no timers hold

## **Parameter**

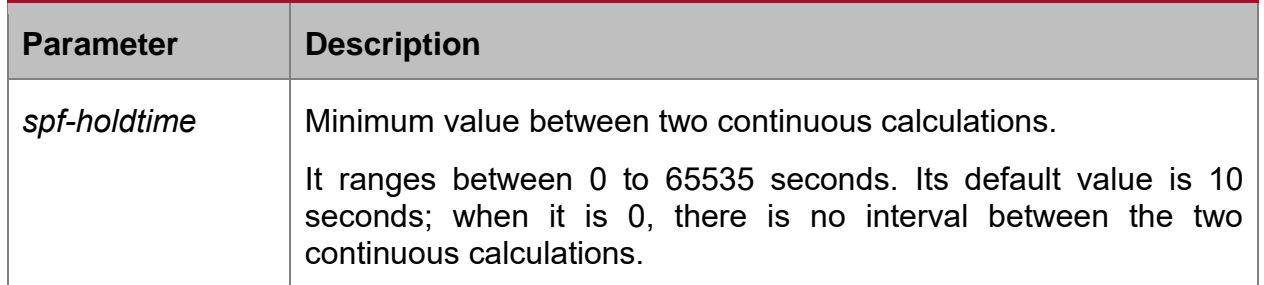

## **Default value**

spf-holdtime: 10 seconds

## **Command mode**

Routing configuration mode

## **Usage guidelines**

The smaller value the delay is set to, the faster the network change is reflected. However, it will take the processor more time.

#### **Example**

The following example shows how to set the interval between two successive SPF calculations to 20 seconds:

timers hold 20

## <span id="page-54-0"></span>**1.1.41. timers age**

#### **Syntax**

To configure the time interval of OSPF checking LSA database aging, run the following command. To return to the default setting, use the no form of this command.

#### **timers age** *agetime*

**no timers age** *agetime*

## **Parameter**

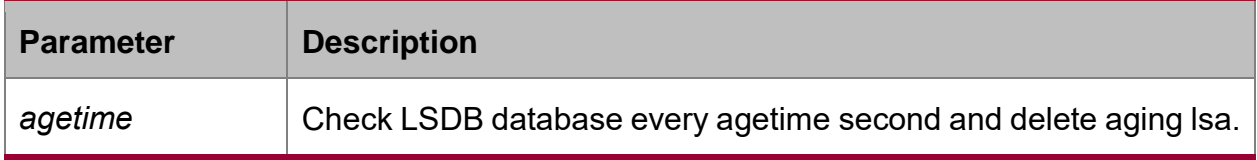

## **Default value**

*agetime*: 60 seconds

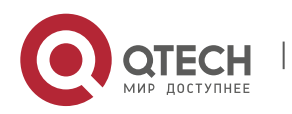

## **Command mode**

Routing configuration mode

## **Usage guidelines**

The smaller the time interval, the faster the database reflects but with more time for the processor.

## **Example**

The following example shows how to set the aging time of OSPF checking LSDB to 50 seconds.

timers age 50

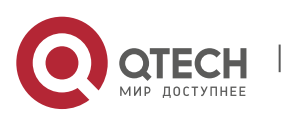